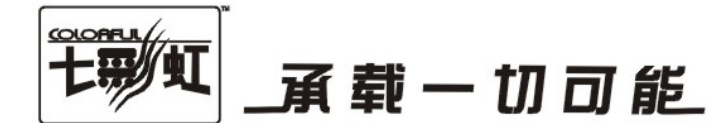

# 主板中文使用手册

# C.G31T Ver2.3

# C.G31H Ver2.3

### www.colorful.cn

技术服务热线: 400-678-5866 版本: 1.0

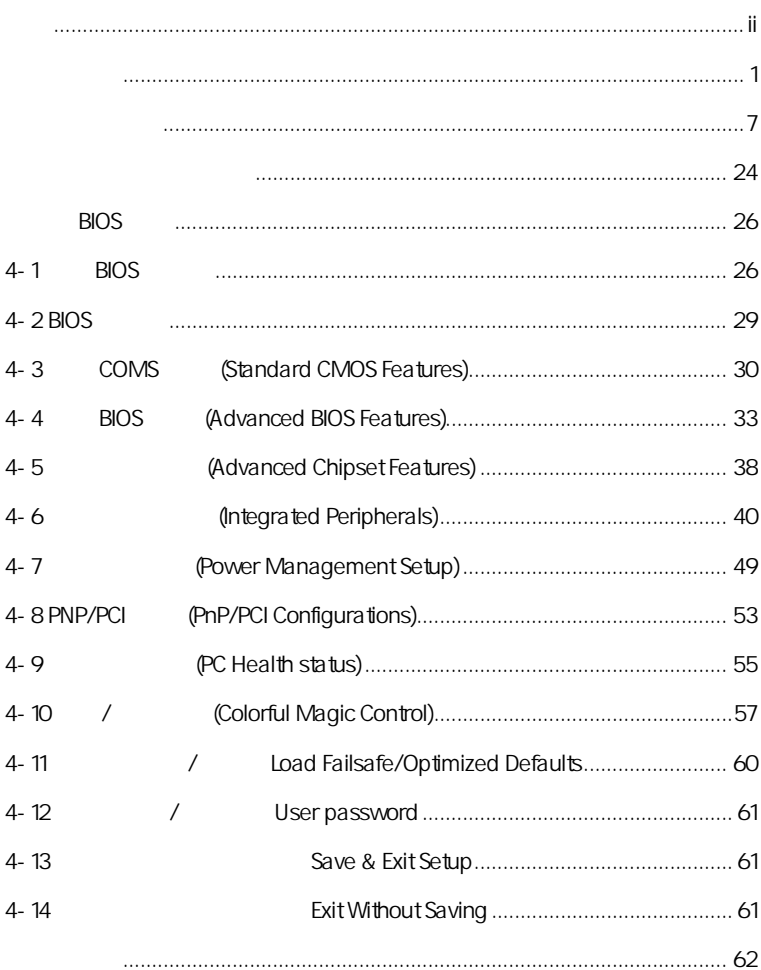

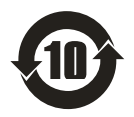

SJ/T11364-2006

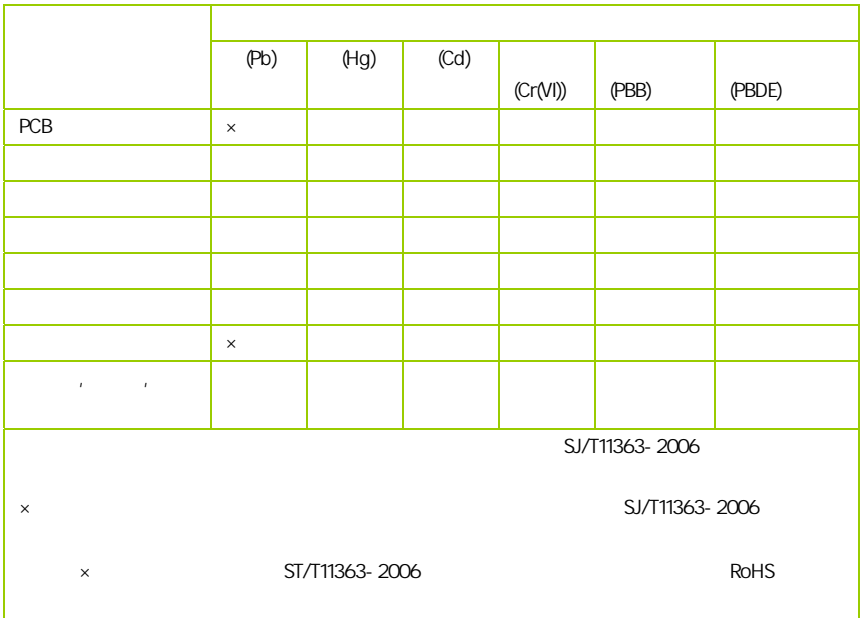

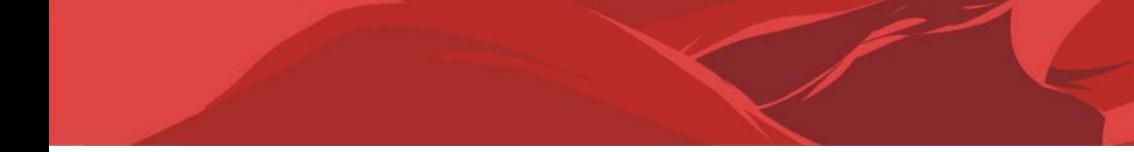

AMD, Athlon , Athlon XP, Thoroughbred Duron™ Advanced Micro Devices

Intel® Pentium® Intel Corporation

PS/2 OS® 2 International Business Machines Corporation

Windows® 95/98/2000/NT/XP/Vista Microsoft Corporation

Netware® Novell, Inc

Award® Phoenix Technologies Ltd

AMI® American Megatrends Inc

Kensington MicroSaver Kensington Technology Group

PCMCIA CardBus Personal Computer Memory Card International Association

#### http://www.colorful.cn/ http://bbs.colorful.cn

400-678-5866

属地平台服务中心联系,具体联系方法如下:

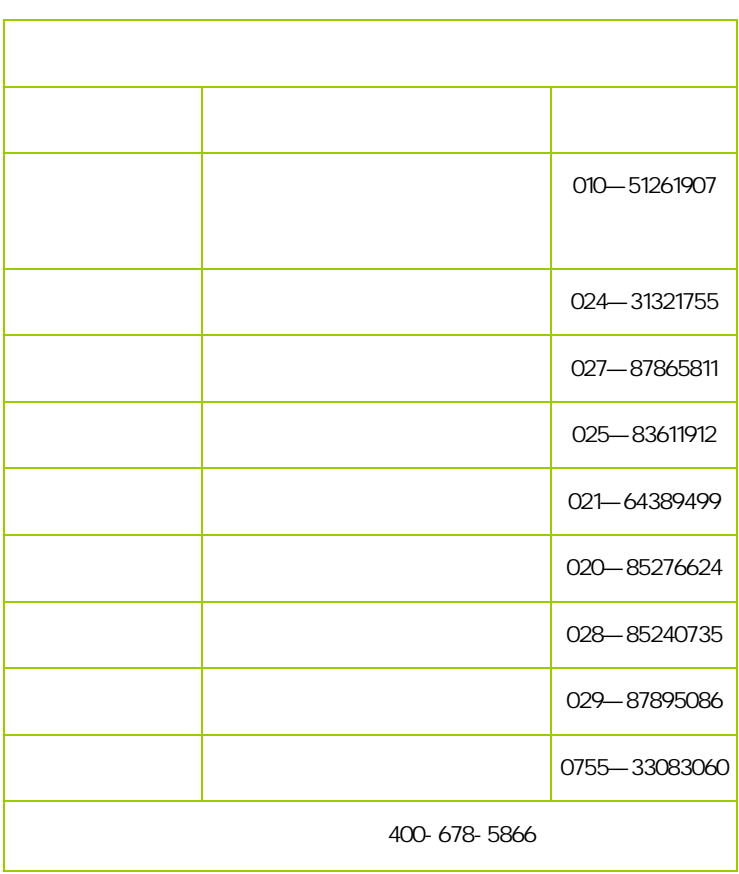

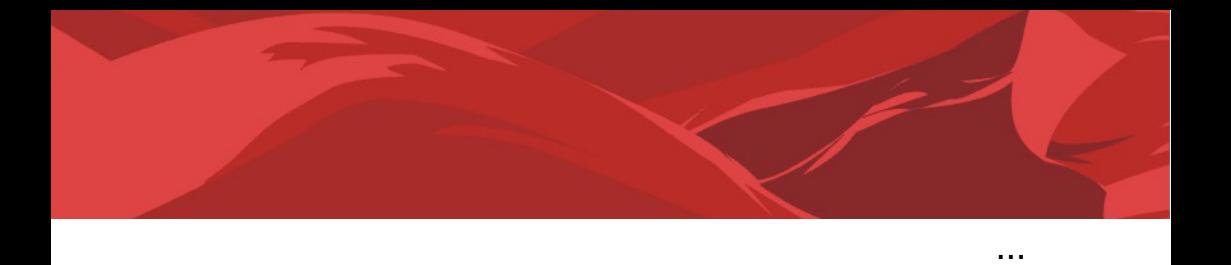

l

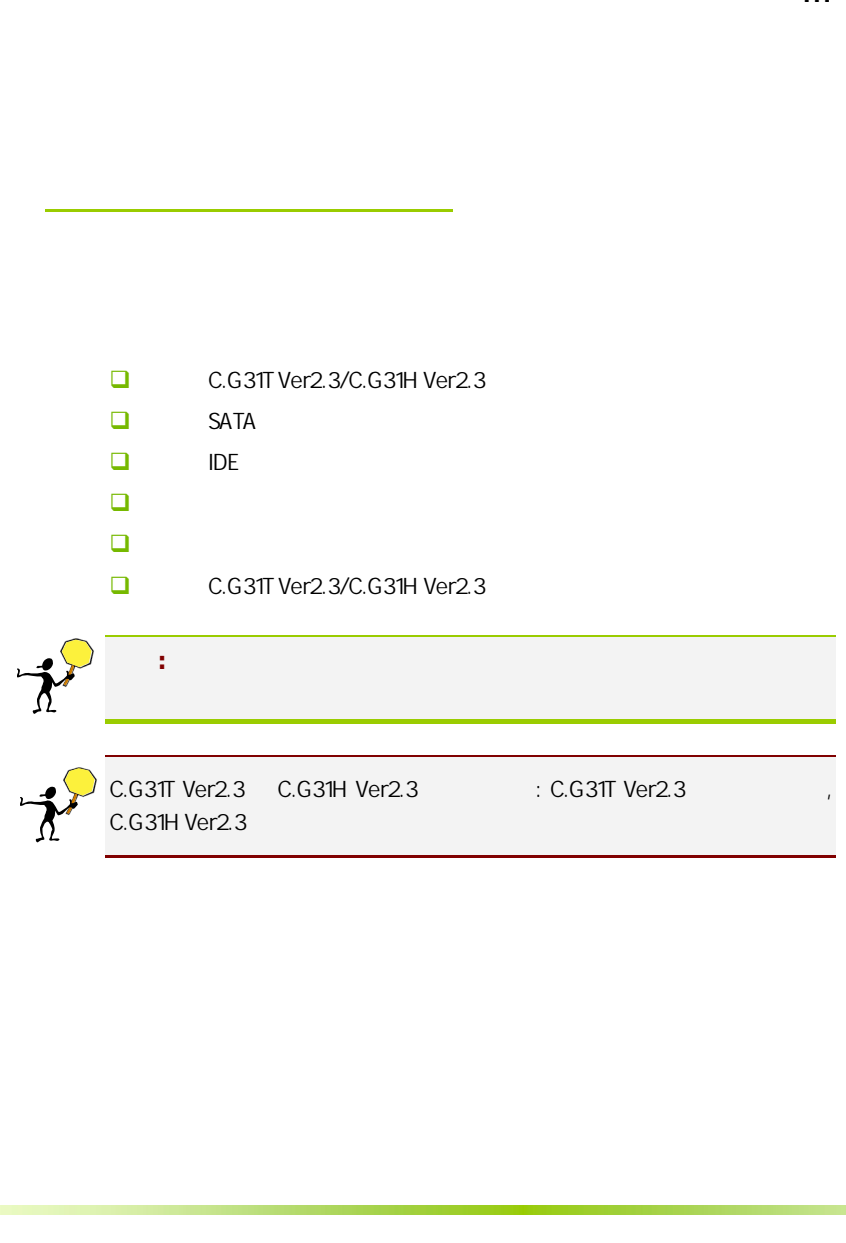

#### $1 - 1$

C.G31T Ver2.3/ C.G31H Ver2.3 lntel® G31+ICH7 FSB 800/1066/1333MHz System BUS DDR2 667/800MHz that Intel GMA 3100

 $C.G3TT$  Ver2.3/  $C.G3TH$  Ver2.3  $R$   $T M 2$  / ® ™2 / ® ® / ® ® 400 (0.631H Ver2.3 (0.531H Ver2.3 (0.531H Ver2.3 (0.631H Ver2.3 (0.631H Ver2.3 (0.631H Ver2.3 (0.631H Ver2.3 (0.631H Ver3.5 (0.631H Ver3.5 (0.631H Ver3.5 (0.631H Ver3.5 (0.64) (0.64) (0.64) (0.64) (0.64) (0.64) (0.64) ( 6 **6 C.G31H Ver2.3** 

C.G31T Ver2.3/ C.G31H Ver2.3 1 PCI-Express x16 1 PCI-Express x1 2 PCI 4 SATA2 8 USB2.0 (4 ) 1 , 1 COM , 1 VGA  $IR \qquad \qquad \qquad \text{SPDIF} \qquad \qquad \text{,}$ 

#### $1-2$

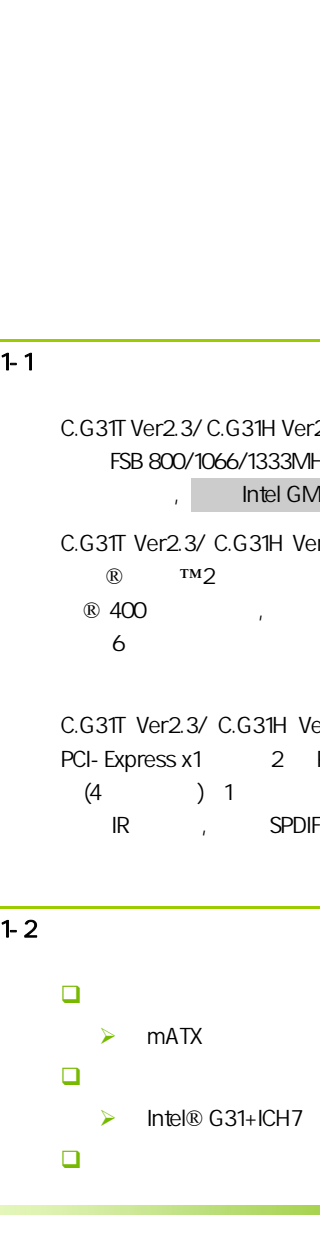

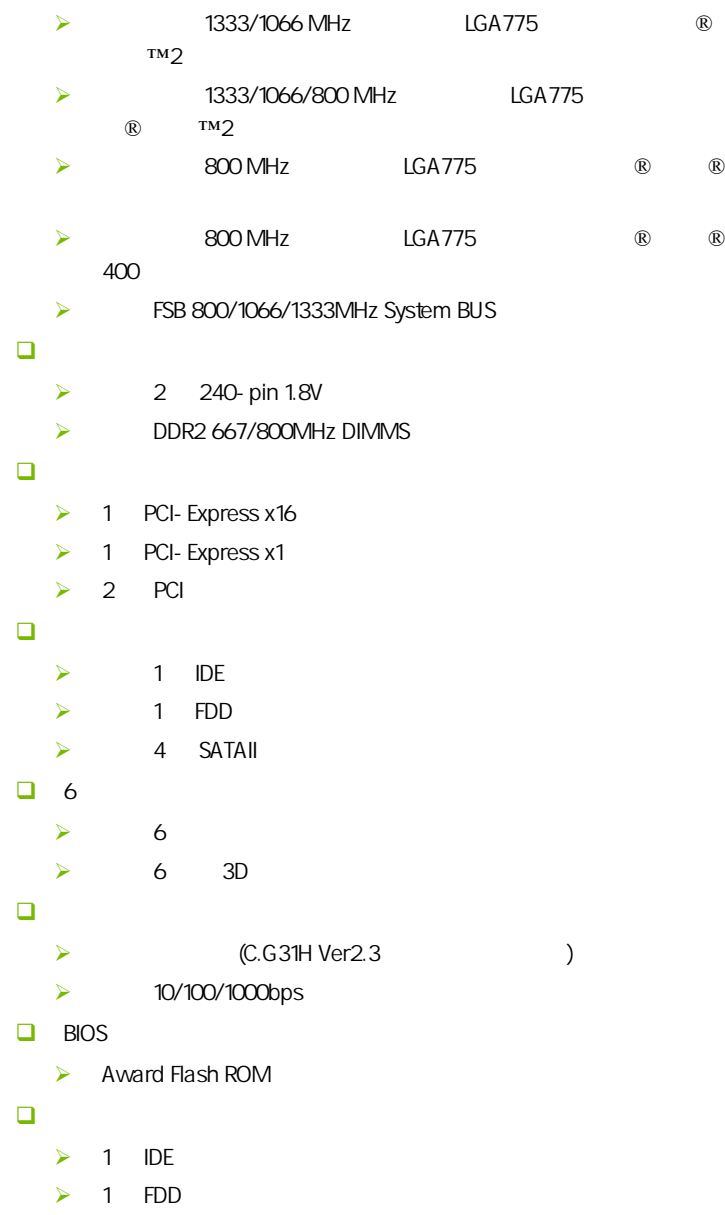

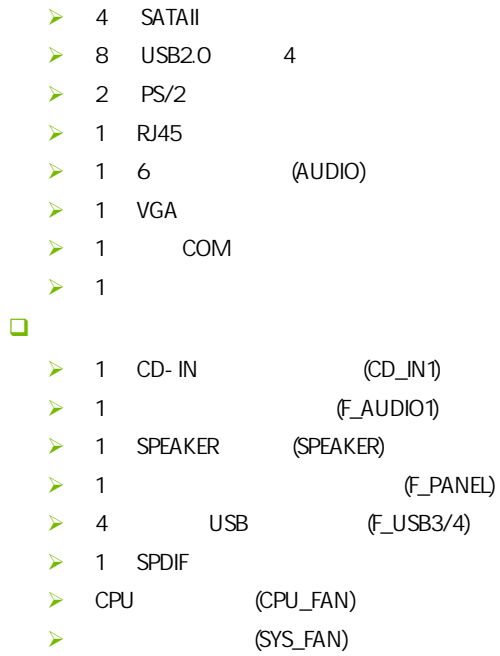

 $\overline{1-3}$ 

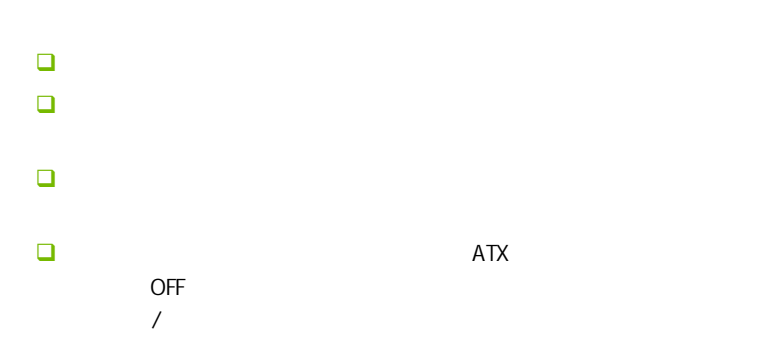

 $1 - 4$ 

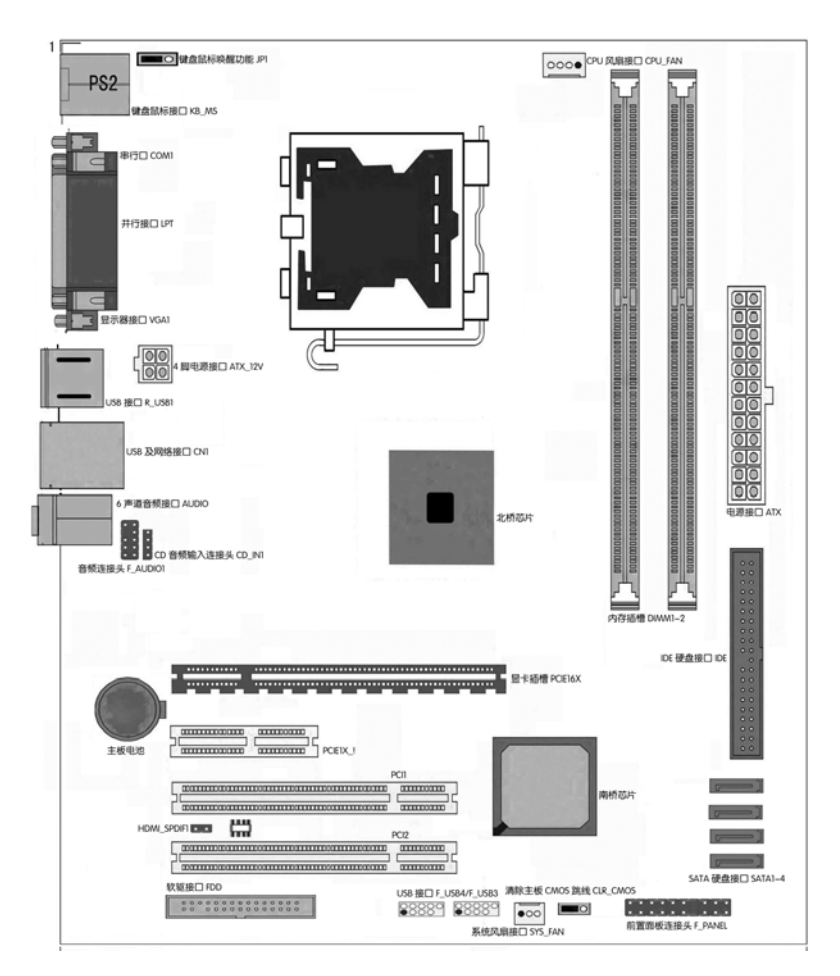

 $\overline{1-5}$ 

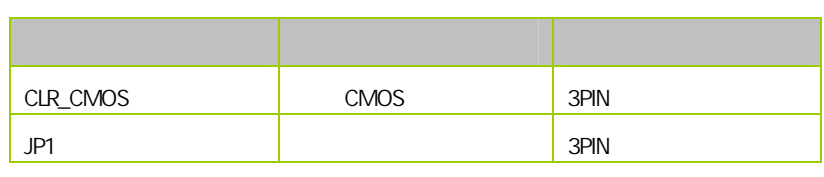

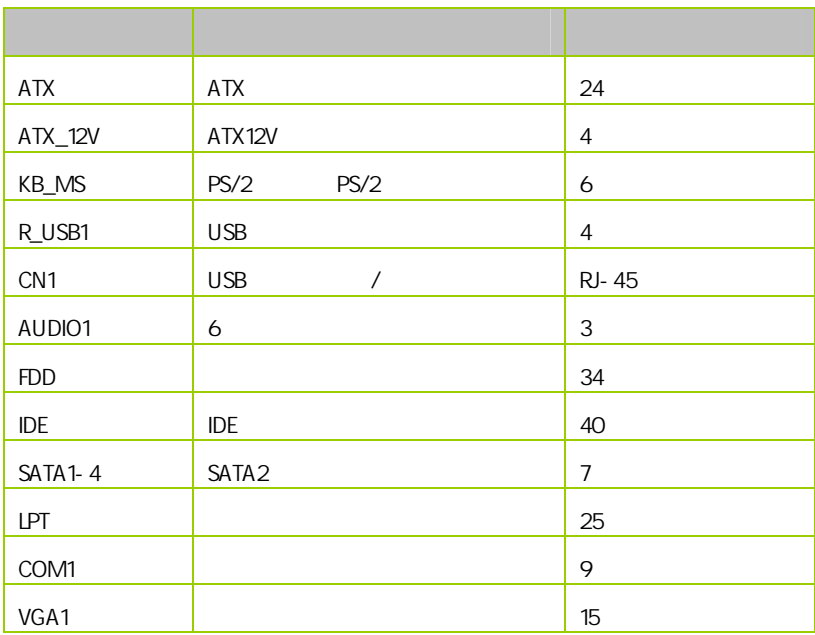

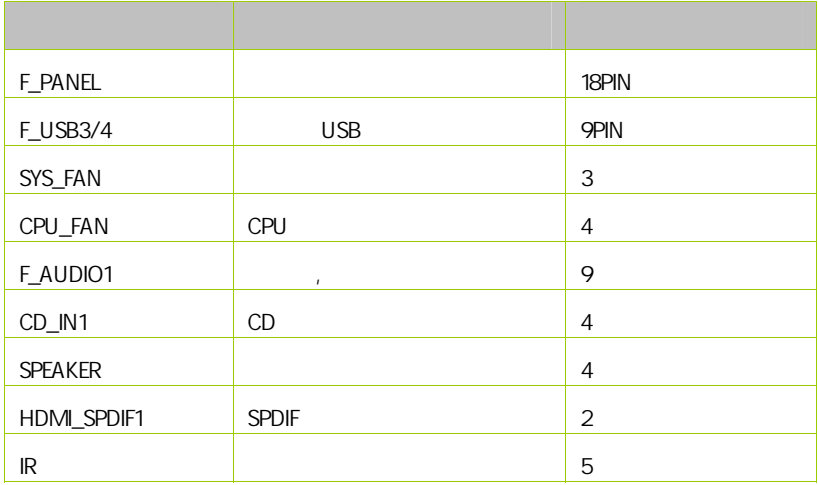

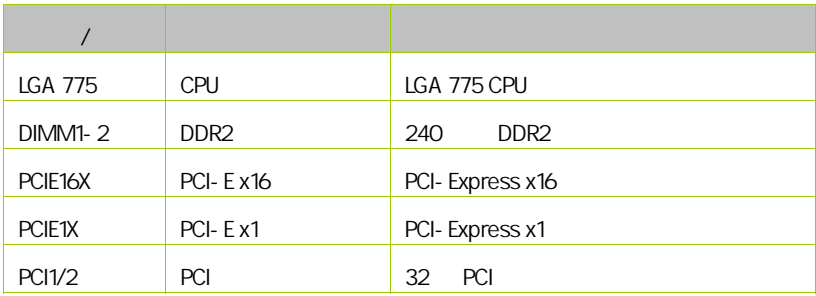

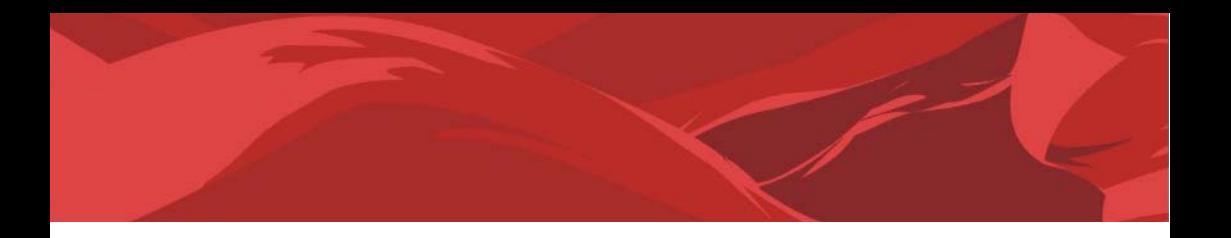

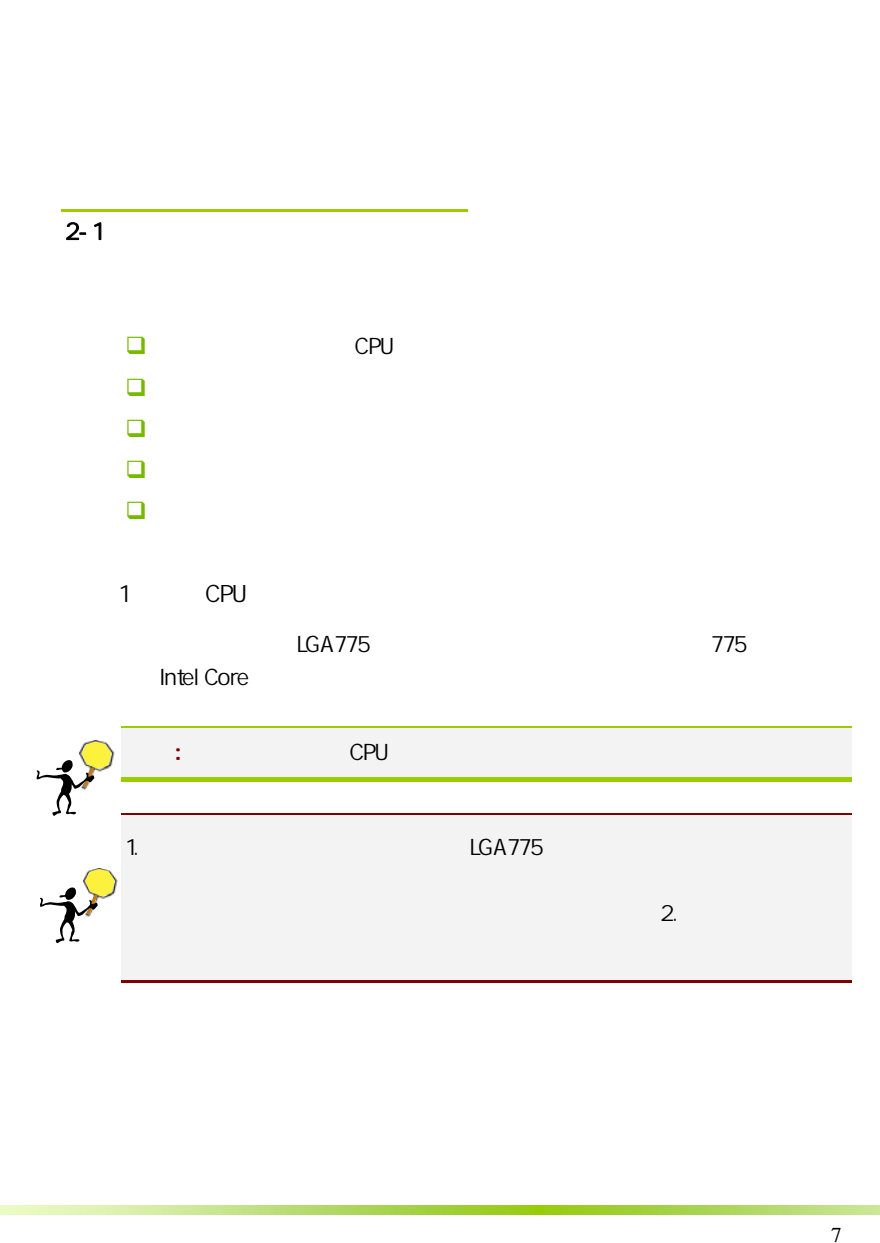

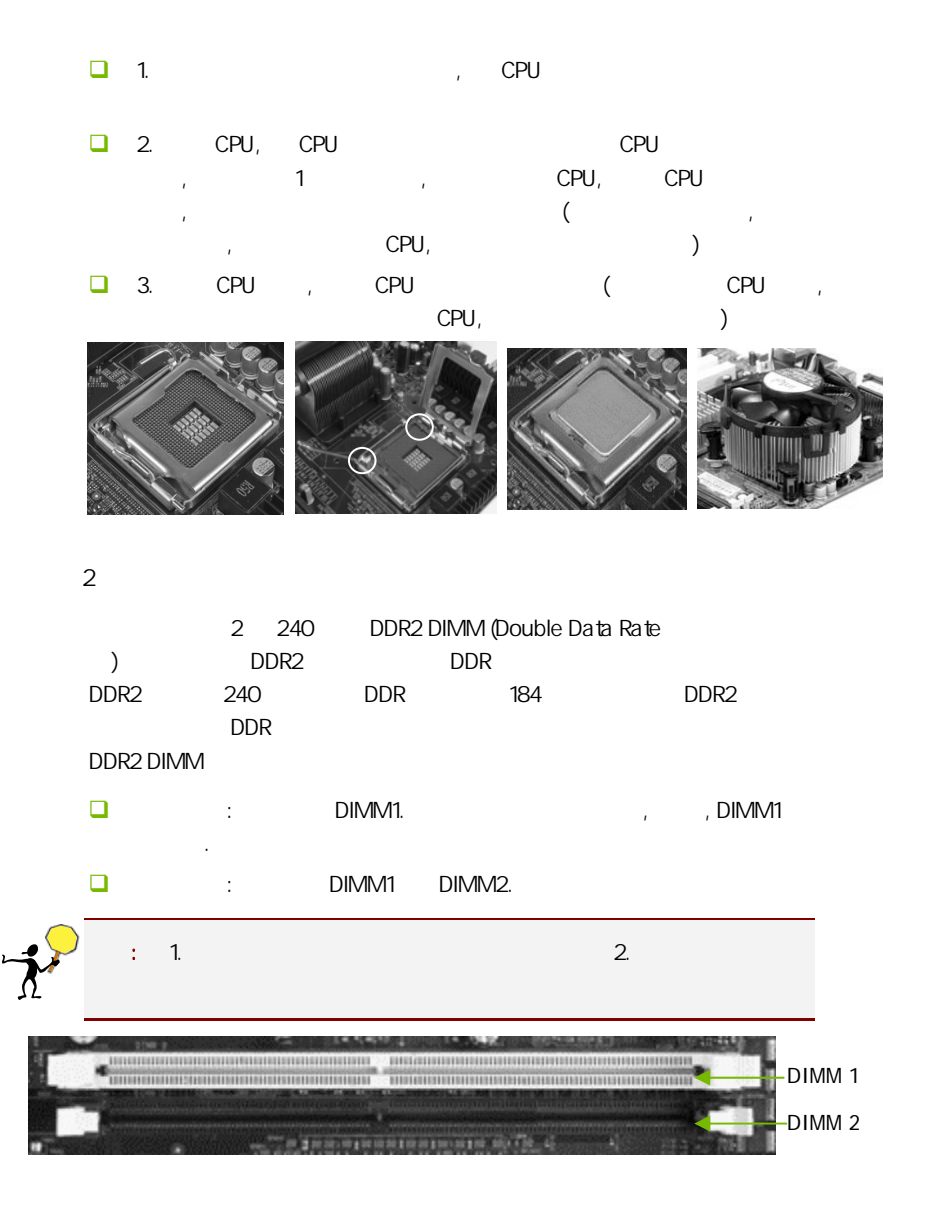

步骤 4:安装所有扩展卡

 $3^{\circ}$ 

PCIE PCI

PCI Express x16:

PCI Express x16 PCI Express x16 and x16  $1 - PCI$ – x1 PCIe  $3 - PC1e$  x16 2 1 ē 3  $($ , , , , , )

9

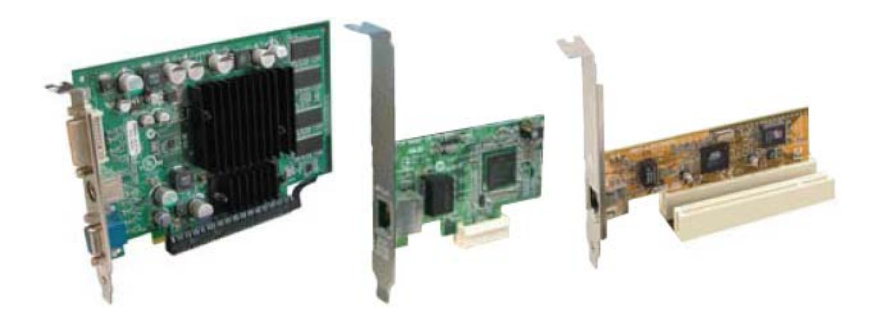

#### PCI Express x1

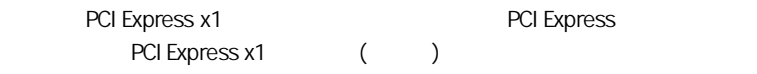

#### PCI:

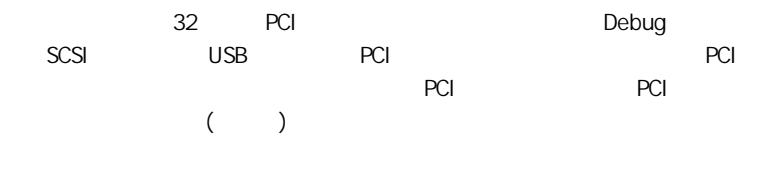

#### $5:$

#### $2 - 3$

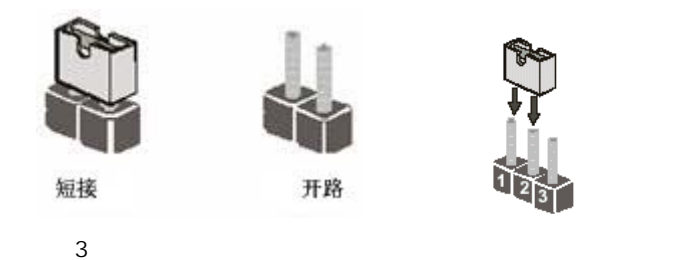

CMOS : CLR\_CMOS CLR\_CMOS 2-3 CMOS CMOS and the contract of the contract of the contract of the contract of the contract of the contract of the contract of the contract of the contract of the contract of the contract of the contract of the contract of the c  $\Box$  $\Box$  ATX  $CLR\_CMOS$  2-3 3 (CLR\_CMOS  $1-2$   $2-3$  )  $\Box$  CLR\_CMOS 1-2 (CLR\_CMOS 2-3  $1-2$  )  $\Box$ 

 $\Box$  ATX power

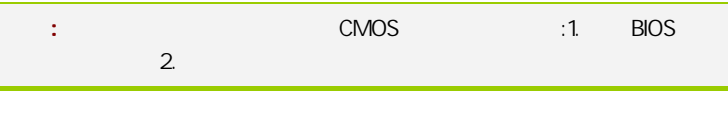

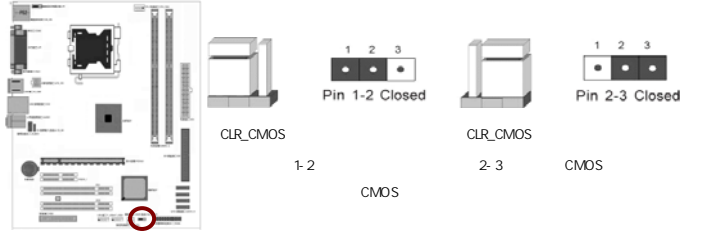

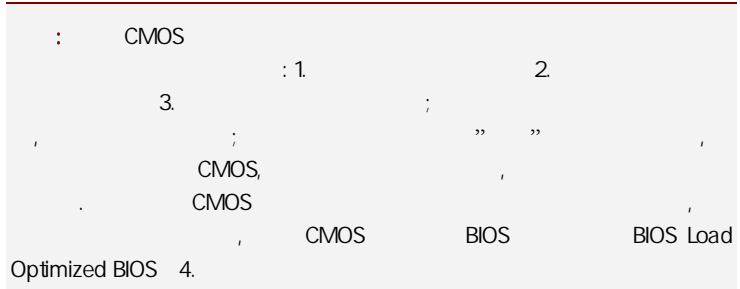

#### 键盘/鼠标开机跳线选择:JP1

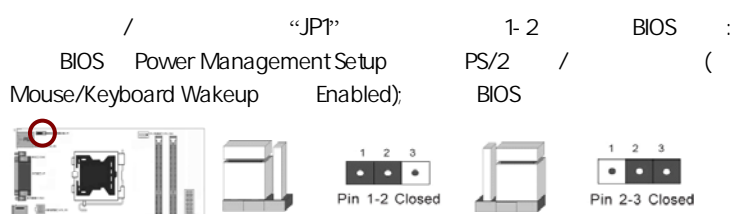

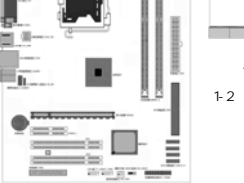

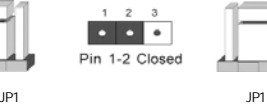

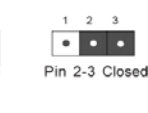

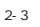

#### $2 - 4$

 $2 - 4 - 1$ 

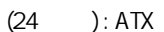

 $ATX + 12V$ 

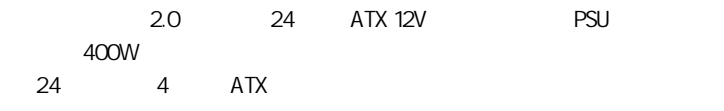

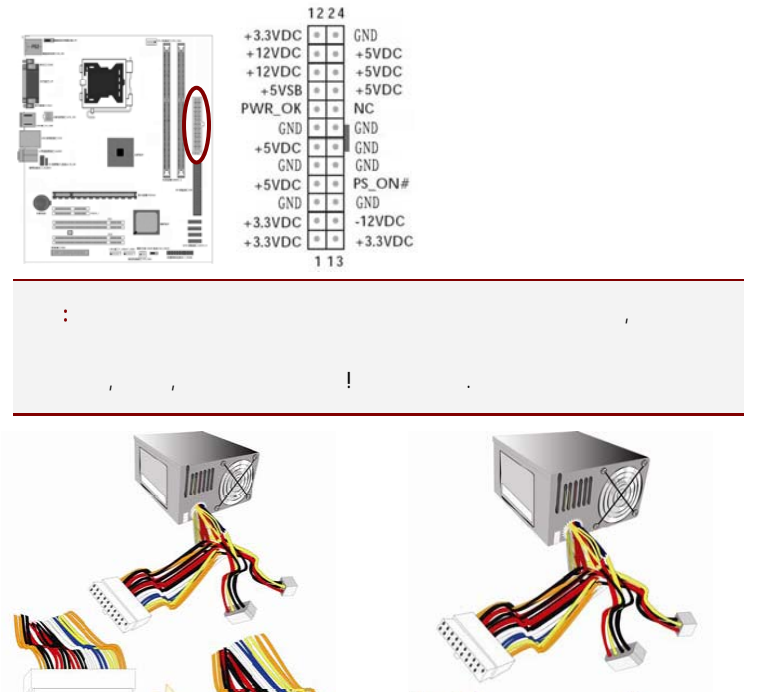

:::::: <u>a sa mga sang</u> Ч

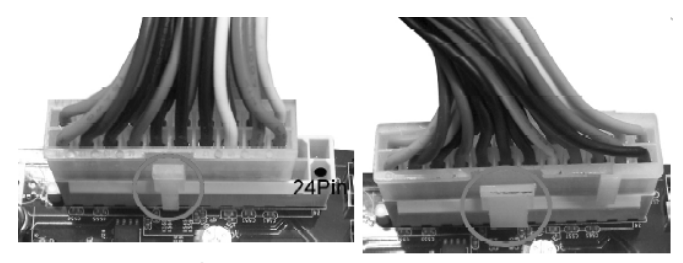

20-Pin 电源

24-Pin 电源

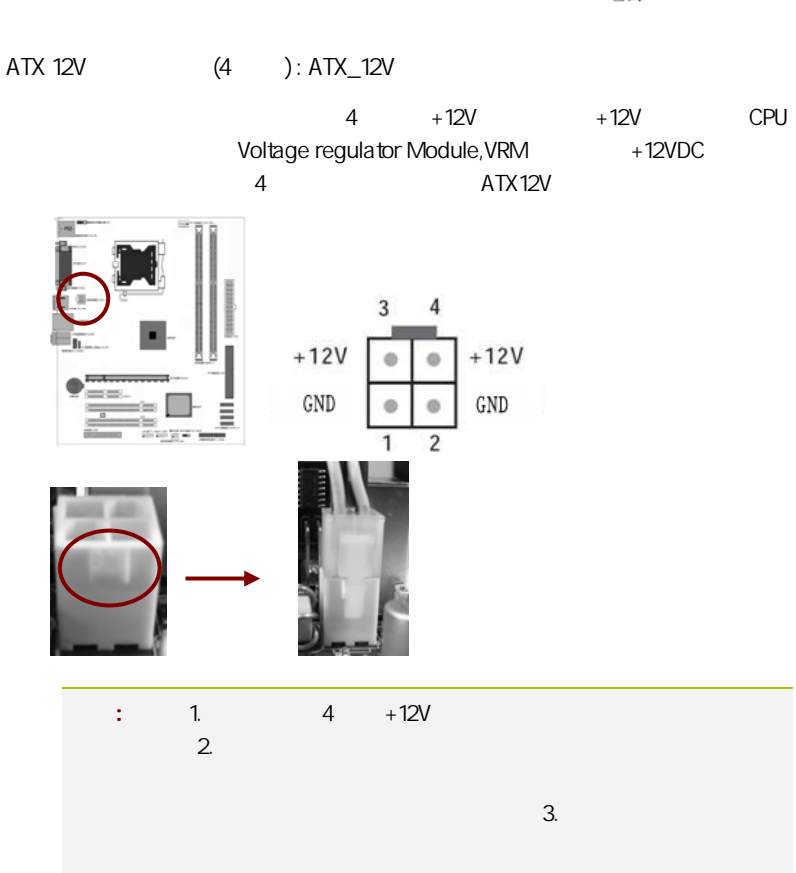

软盘驱动器数据连接器(34 引脚): FDD

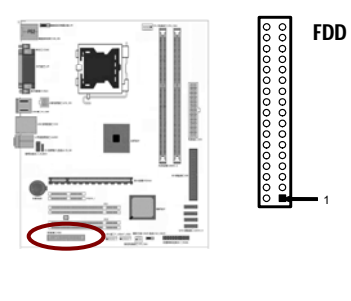

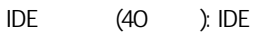

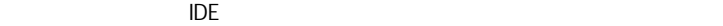

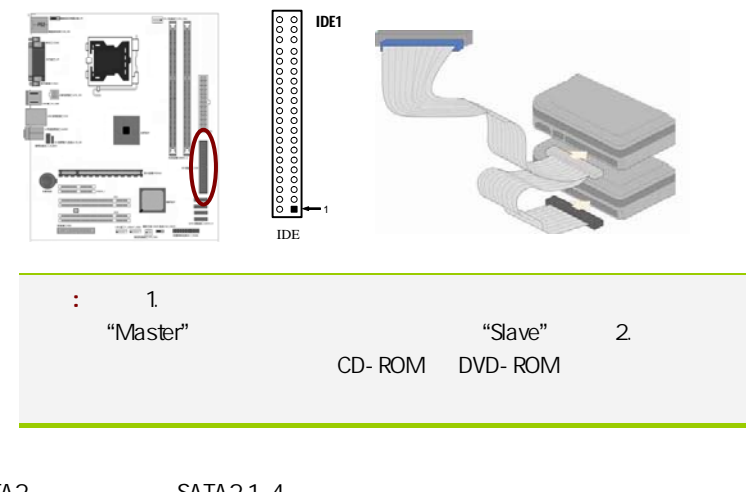

SATA2 SATA2 1-4

SATA2

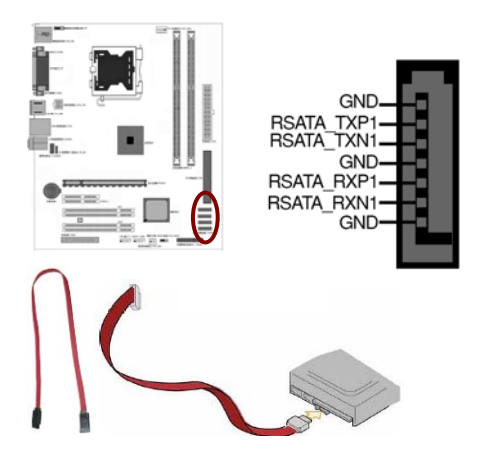

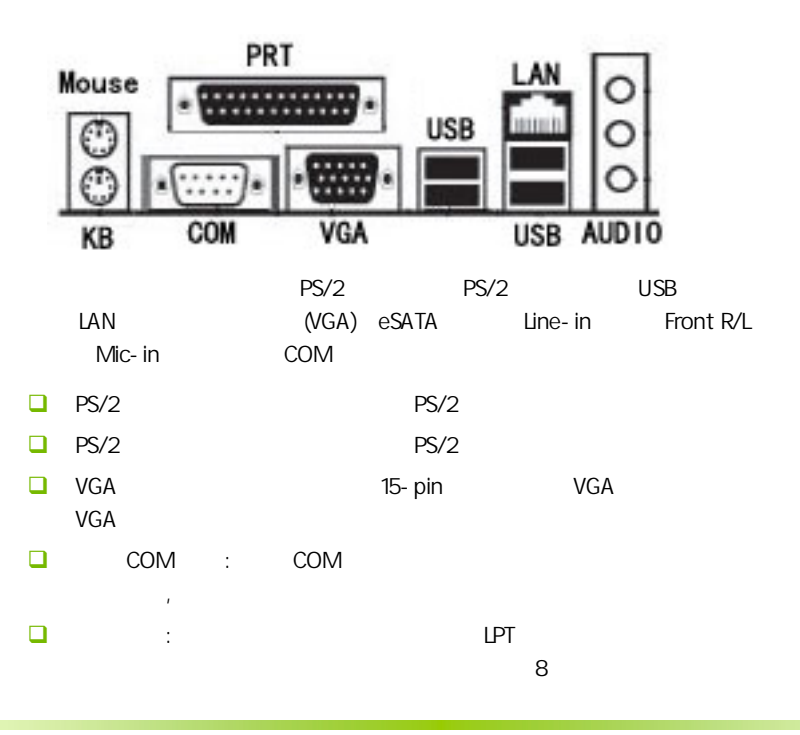

#### 1Mbps

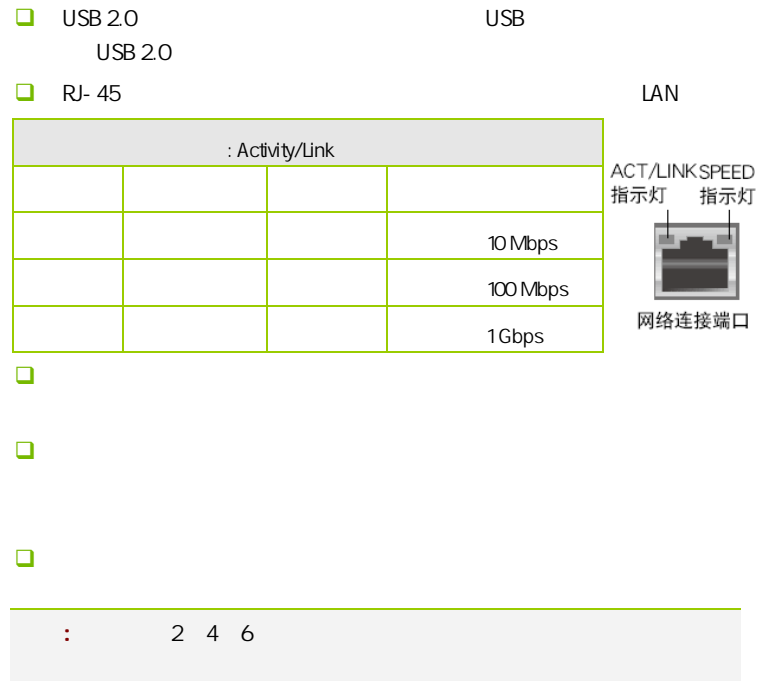

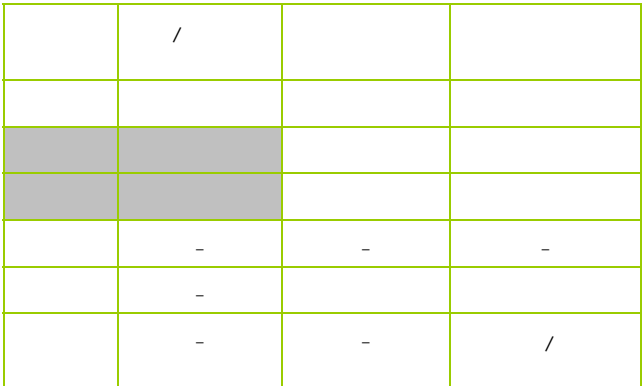

 $2 - 4 - 2$ 

USB F\_USB3/4

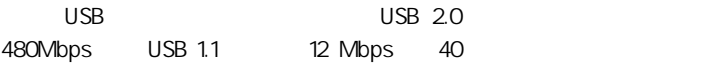

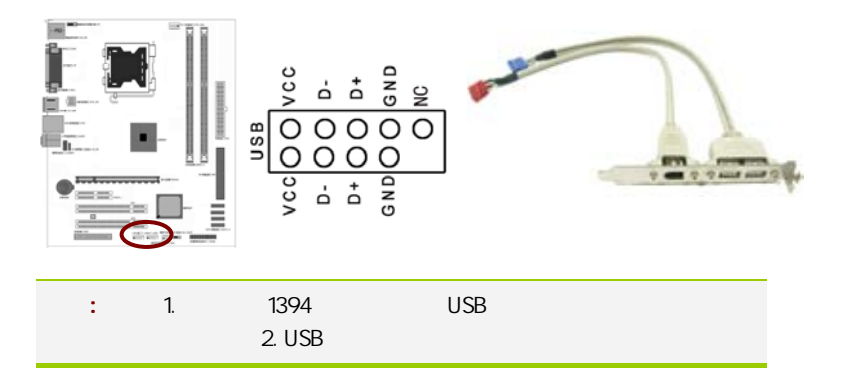

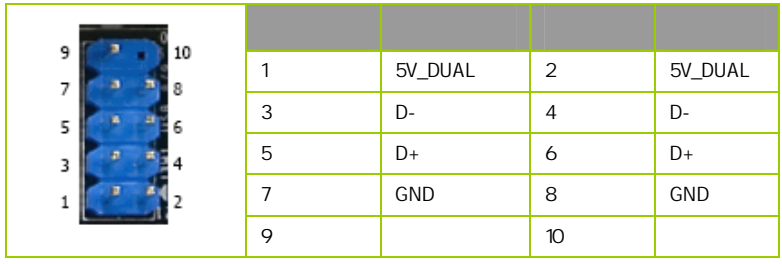

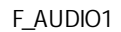

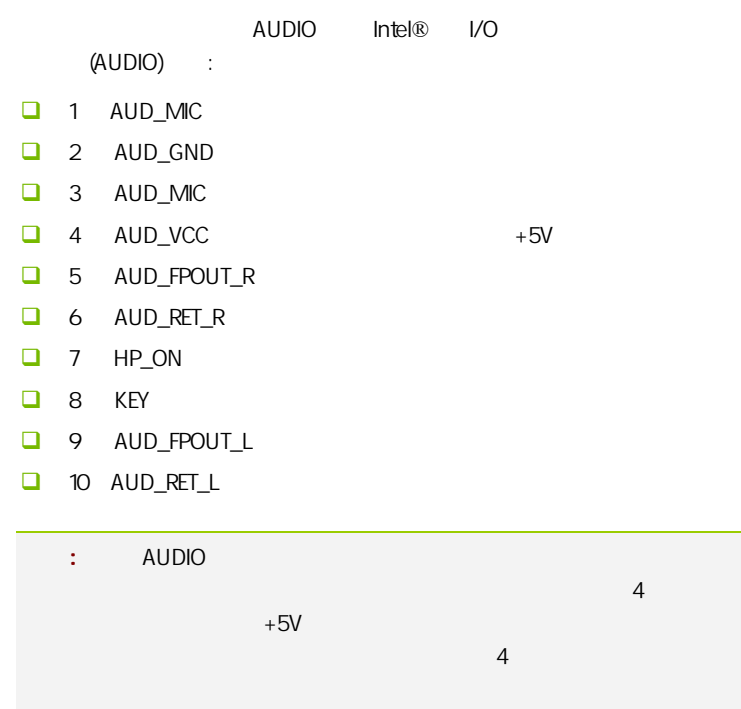

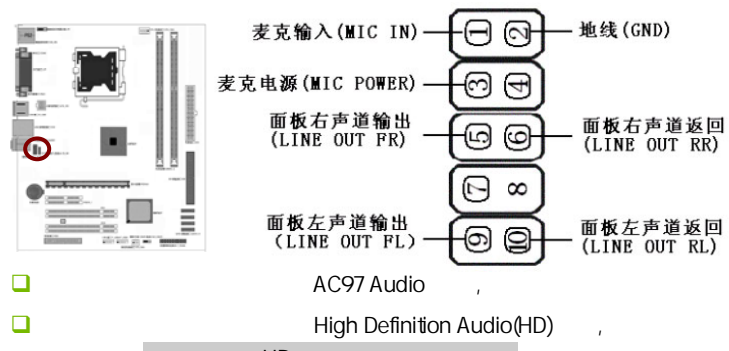

 $HD \longrightarrow$ 

HD Audio 前置音频连接针脚定义 PORT 1L(模拟口1-左声道)  $\overline{1}$  $\overline{2}$  $GMD(HH)$ PORT 1R(模拟口1-右声道) PRESENCE# (设备存在信号)  $\overline{4}$ PORT 2R (模拟门2-右声道)  $\overline{5}$  $6\overline{6}$ SENSE1\_RETURN (感知1返回) SENSE\_SEND (感知发送)  $\overline{7}$ KEY (无针脚) PORT 2L (模拟口2-左声道)  $\overline{9}$ 10 SENSE2\_RETURN (感知2返回)

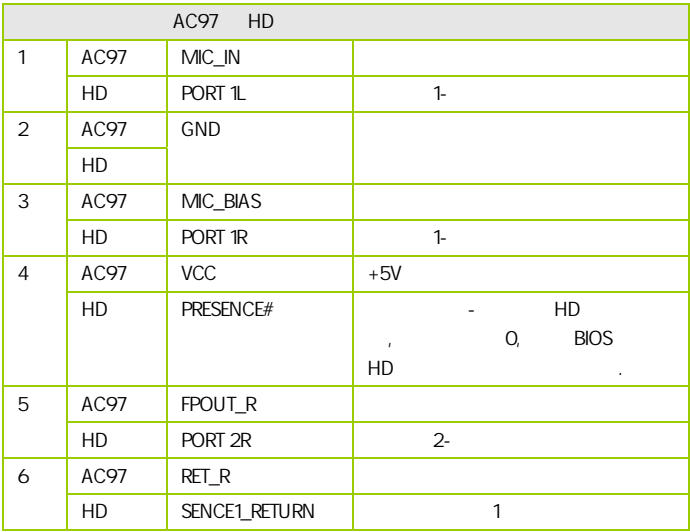

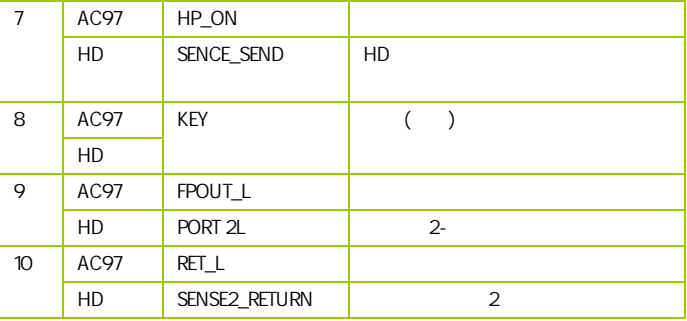

 $CD$ \_IN1

cD-In  $MPEG$ 

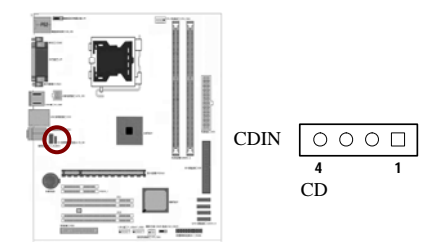

:CPU\_FAN/SYS\_FAN

 $2$ 

 $CPU$ 

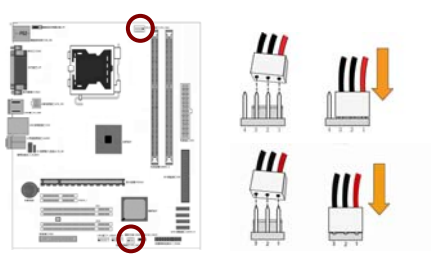

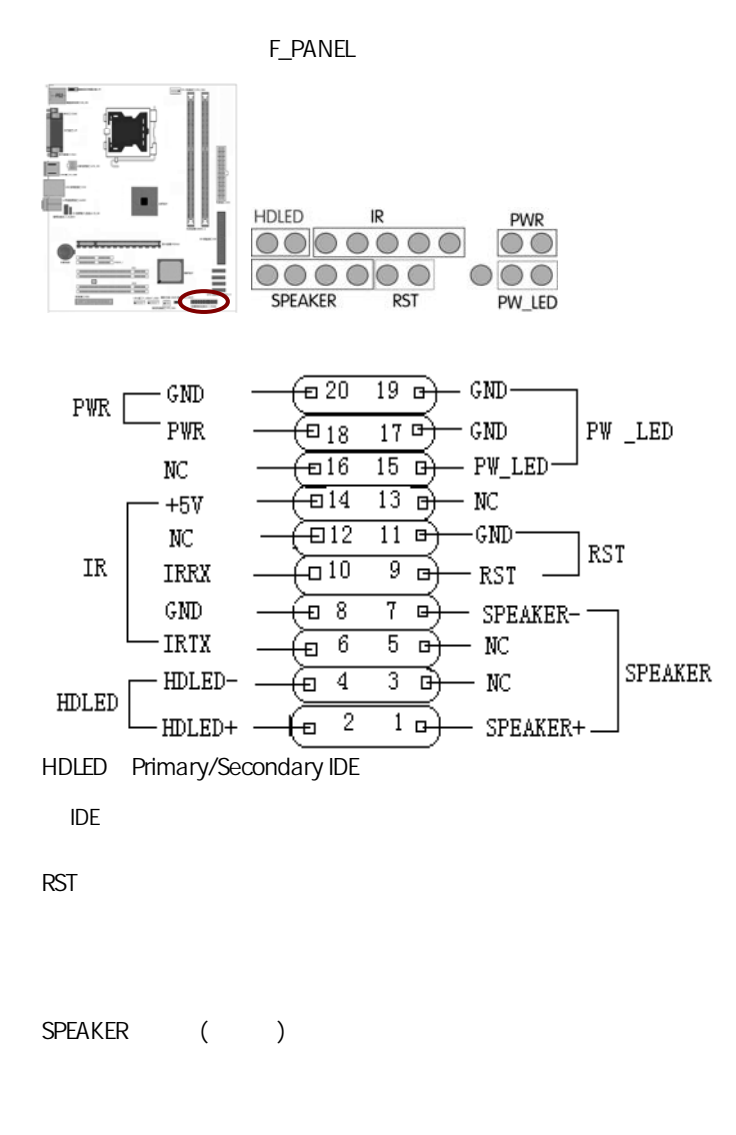

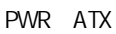

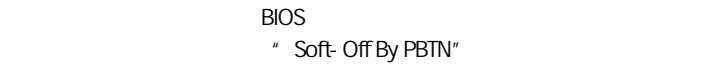

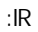

 $\overline{B}$ IOS  $\overline{B}$ 

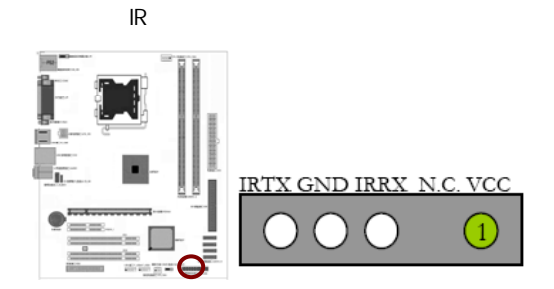

PW\_LED - Power/StandBy

LED S1(POS-Power On Suspend) S3(STR-Suspend To RAM) LED

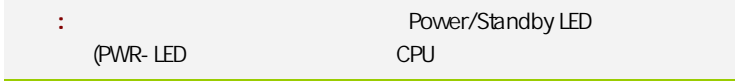

SPDIF :HDMI\_SPDIF1

 $S/PDIF$ 

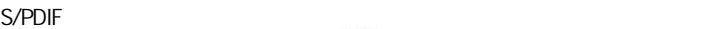

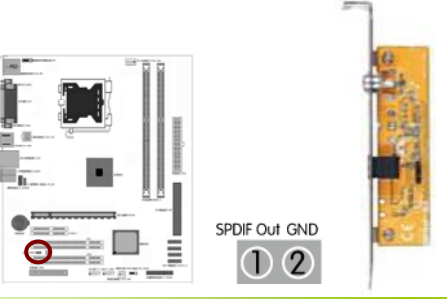

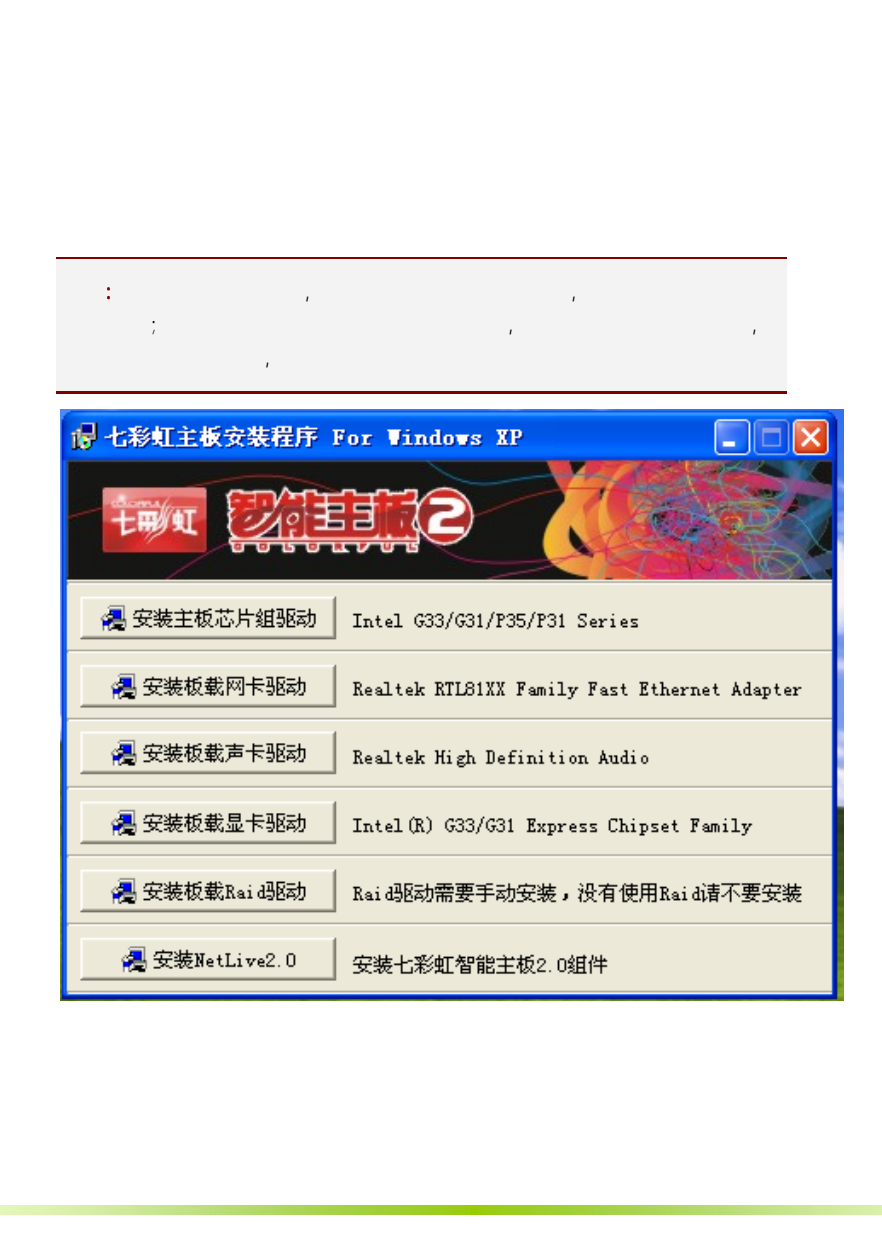

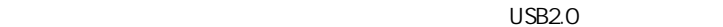

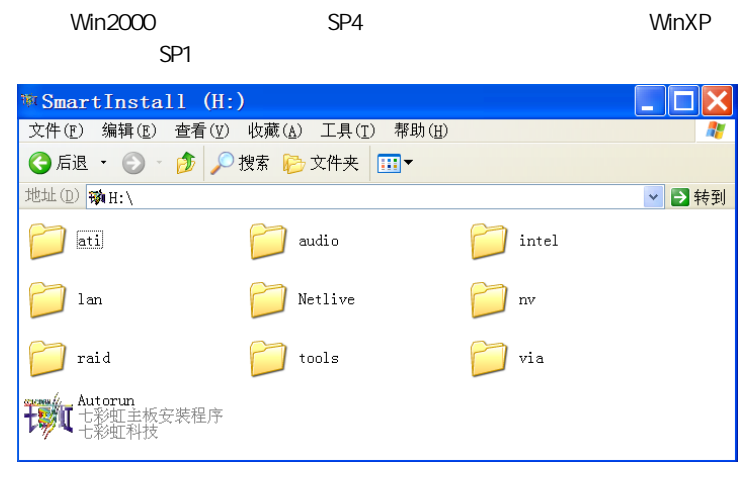

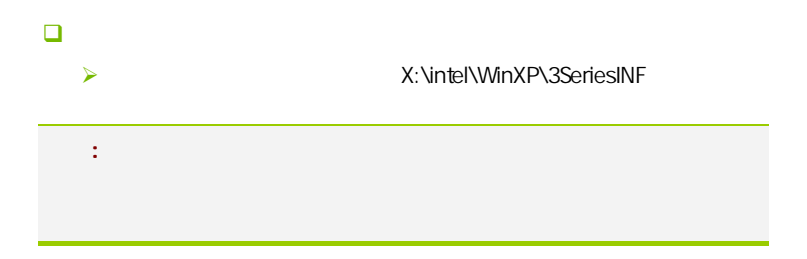

#### $B$ IOS  $\overline{a}$

该章包含下列内容:

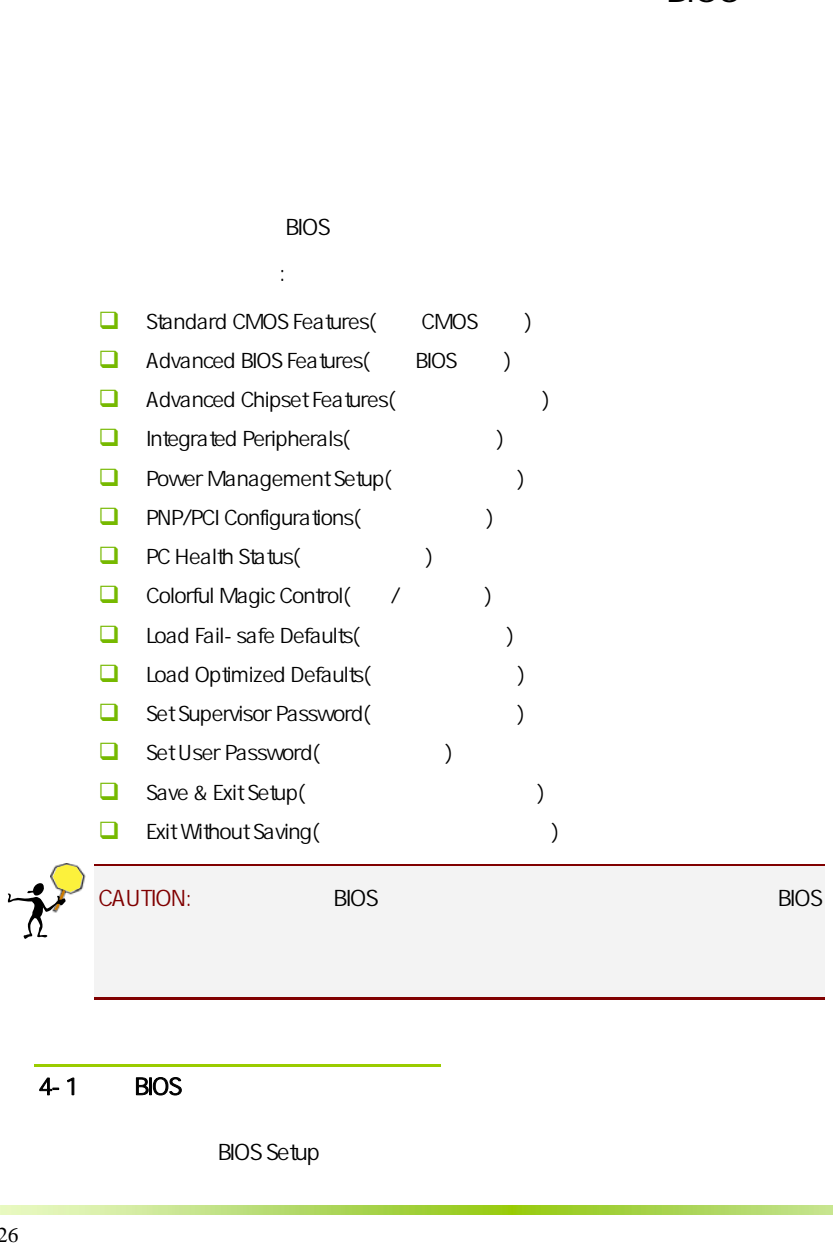

### $4-1$  BIOS

**BIOS Setup** 

#### SETUP

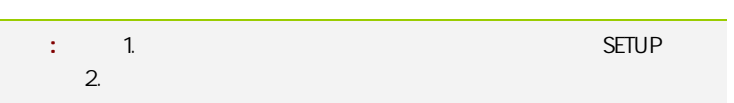

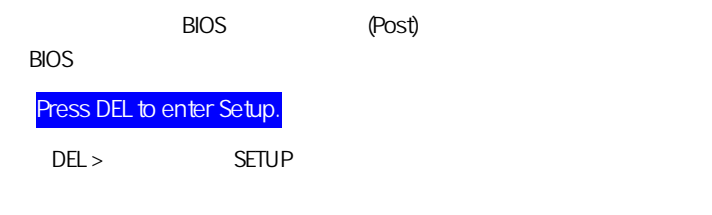

Reset <ctrl> + <Alt>+<Delete>

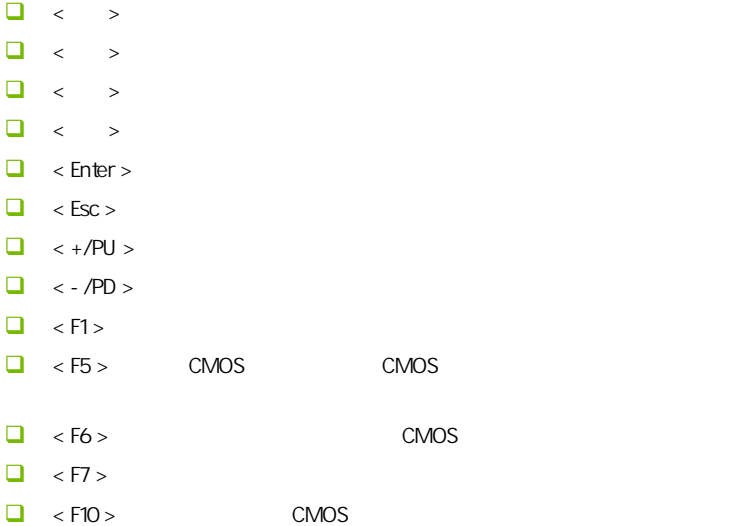

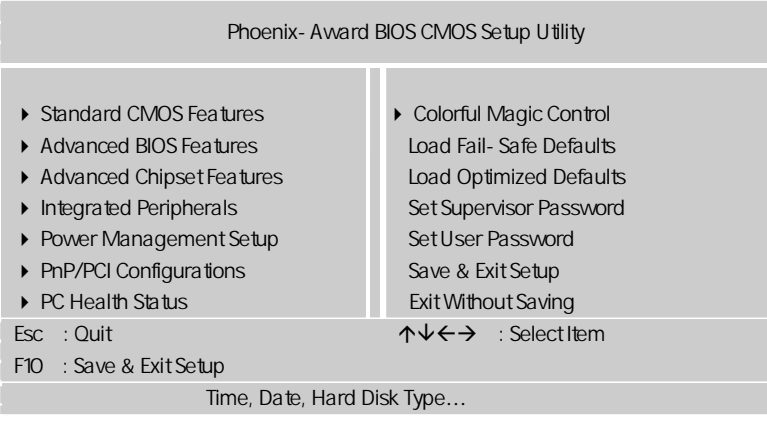

setup

主菜单显示了 BIOS 所提供的设定项目类别。您可使用方向键选择不同的

<Esc>。

BIOS  $\leq$ F1>

 $<$ Esc $>$ 

注意**:** 本章节的此类 BIOS 项目是不断更新的,为了更好系统性能表 , and the property  $\mathsf{BIOS}$  and  $\mathsf{BIOS}$ 

#### $4 - 2$  BIOS

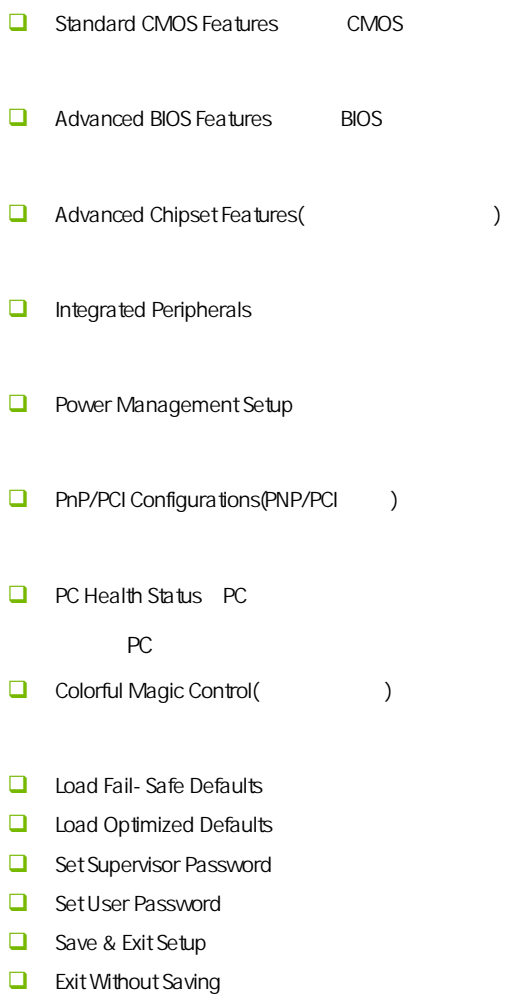

#### $4-3$  COMS (Standard CMOS Features)

在"标准 CMOS 菜单中的项目共分为 11 个类。需要修改的选项,使用方向

<PgUp> <PgDn>

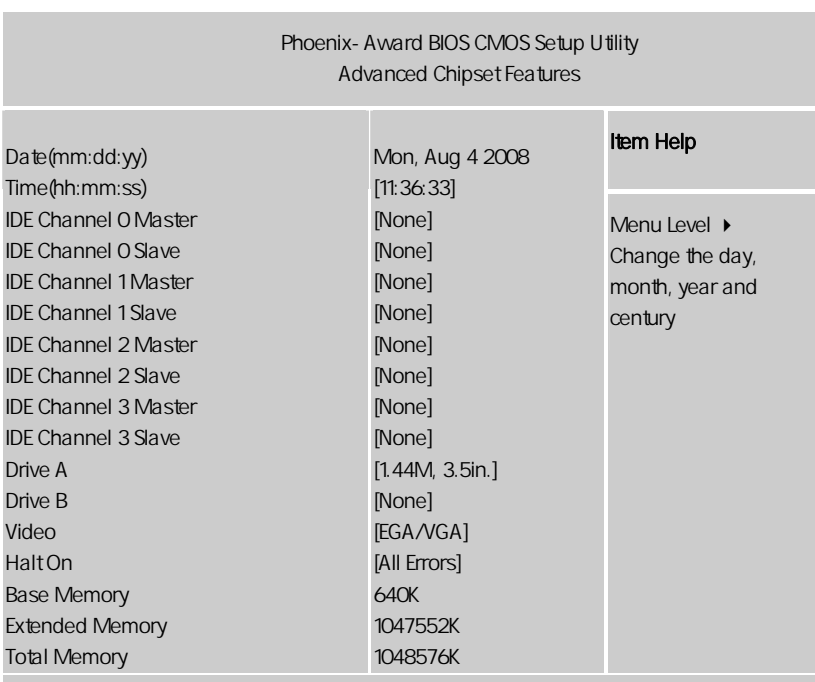

ÇÈÅÆ:Move Enter:Select +/-/PU/PD:Value F10:Save ESC:Exit F1:General Help F5:Previous Values F6:Fail-Safe Defaults F7:Optimized Defaults

Date

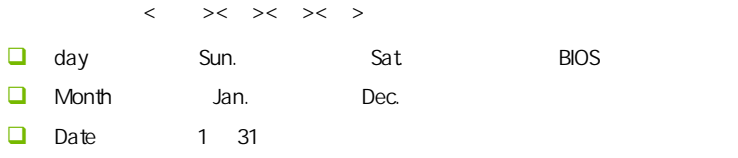

 $\Box$  Year  $Time$  $\Box$ IDE Channel 0/1/2/3 Master/Slave IDE 1/2/3/4 / PgUp/<+> PgDn<-> Manual None Auto Drive Table Drive A/Drive B (
) None 360K, 5.25in 表示早期的大软驱,容量有 360KB,目前已停产;1.2M,5.25in 表示一般  $\frac{12MB}{1.2MB}$   $\frac{720K}{3.5in}$   $\frac{3.5in}{2.20M}$ 1.44M 3.5in 1.44MB 2.88M 3.5in 2.88MB Video 可选:EGA/VGA;CGA40;CGA80;MONO。 Halt On  $\Box$  All Errors  $\Box$  No Errors **a**<br> **All** But Keyboard  $\Box$  All, But Diskette

**BIOS** 

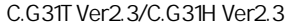

 $\Box$  All, But Disk/Key

Base/Extended/Total Memory / /

#### $4-4$  BIOS (Advanced BIOS Features)

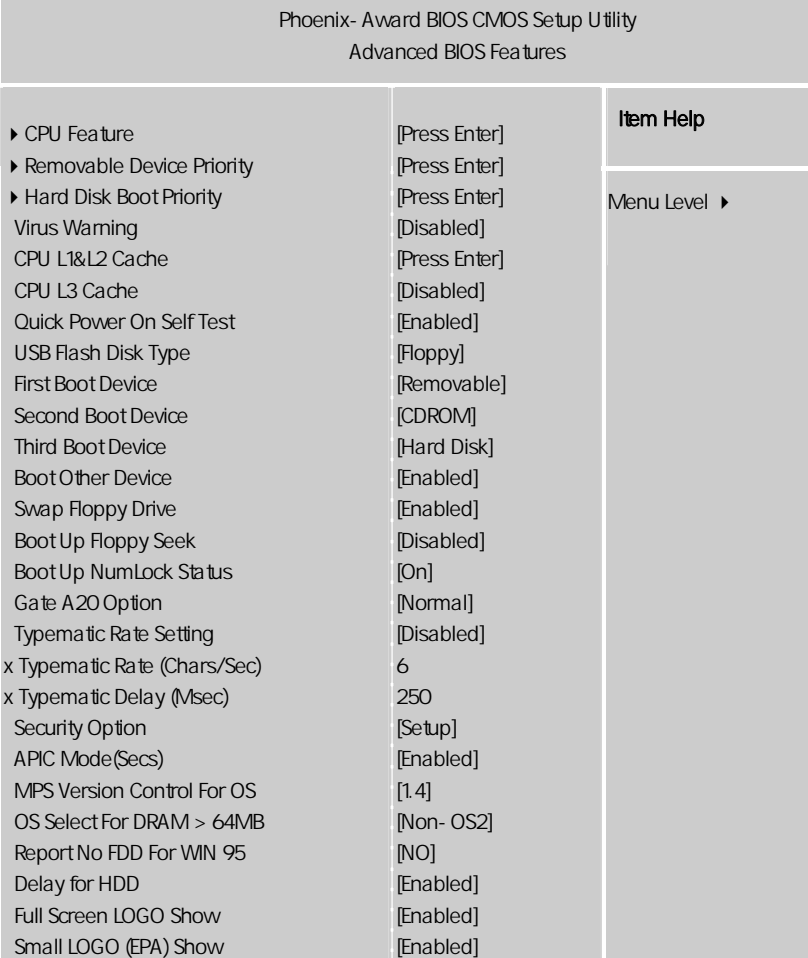

↑↓←→:Move Enter:Select +/-/PU/PD:Value F10:Save ESC:Exit F1:General Help F5:Previous Values F6:Fail-Safe Defaults F7:Optimized Defaults

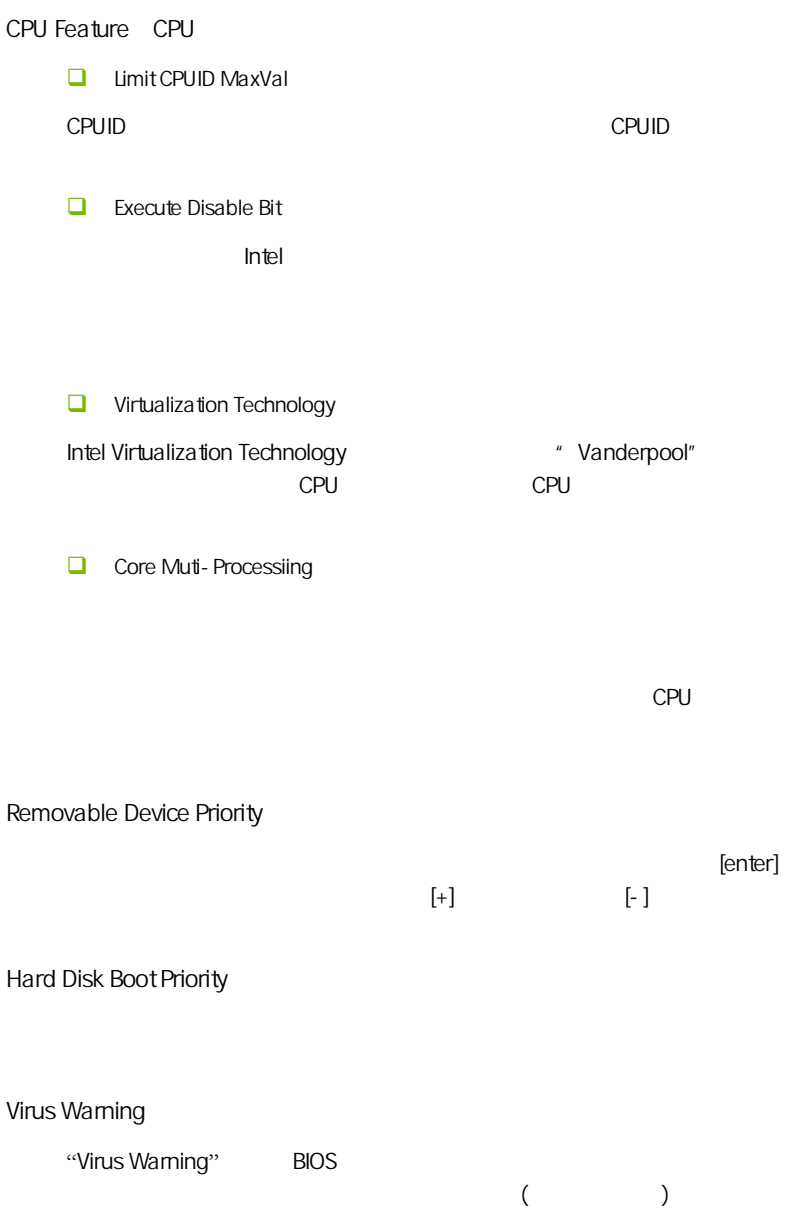

CPU L1 & L2 Cache (CPU  $\qquad \qquad$ )  $CPU$   $L1$   $L2$  可选项:Disabled,Enabled CPU L3 Cache  $3$   $2^2$  $L1$   $L2$   $L3$ [Enabled], [Disabled] Quick Power On Selt Test(the state of the power of  $\mathcal{L}$ Disabled Enabled First/Second/Third Boot Device (设置第一/第二/第三启动设备) 可选项:Floppy,Hard Disk,CDROM,LS120,ZIP100,USB-FDD/ZIP/HDD, LAN, Disabled Boot Other Device  $\left(\frac{m}{r}\right)$  $\left( \begin{array}{c} \hline \end{array} \right)$  可选项:Disabled、Enabled  $\Box$ Swap Floppy Drive  $A \quad B$ A B B A 可选值:Disabled、Enabled  $\mathcal{S}$ 

**BIOS** 

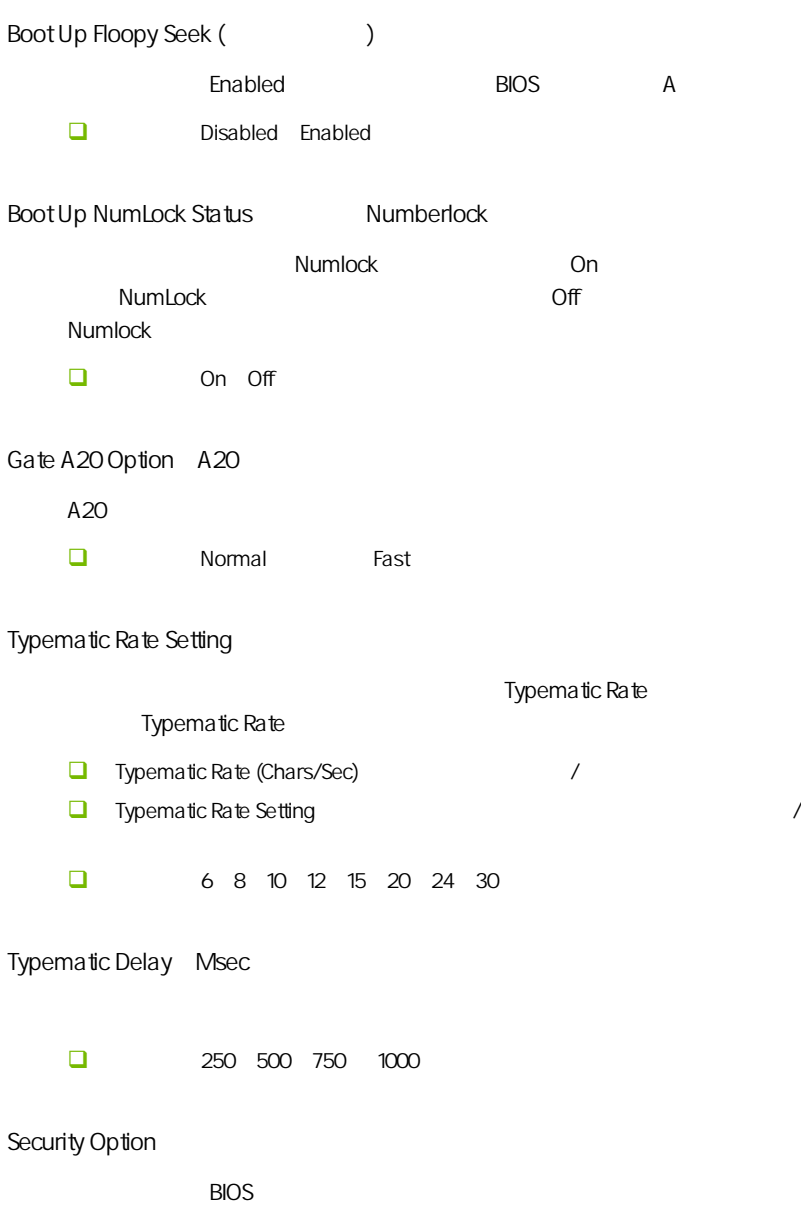

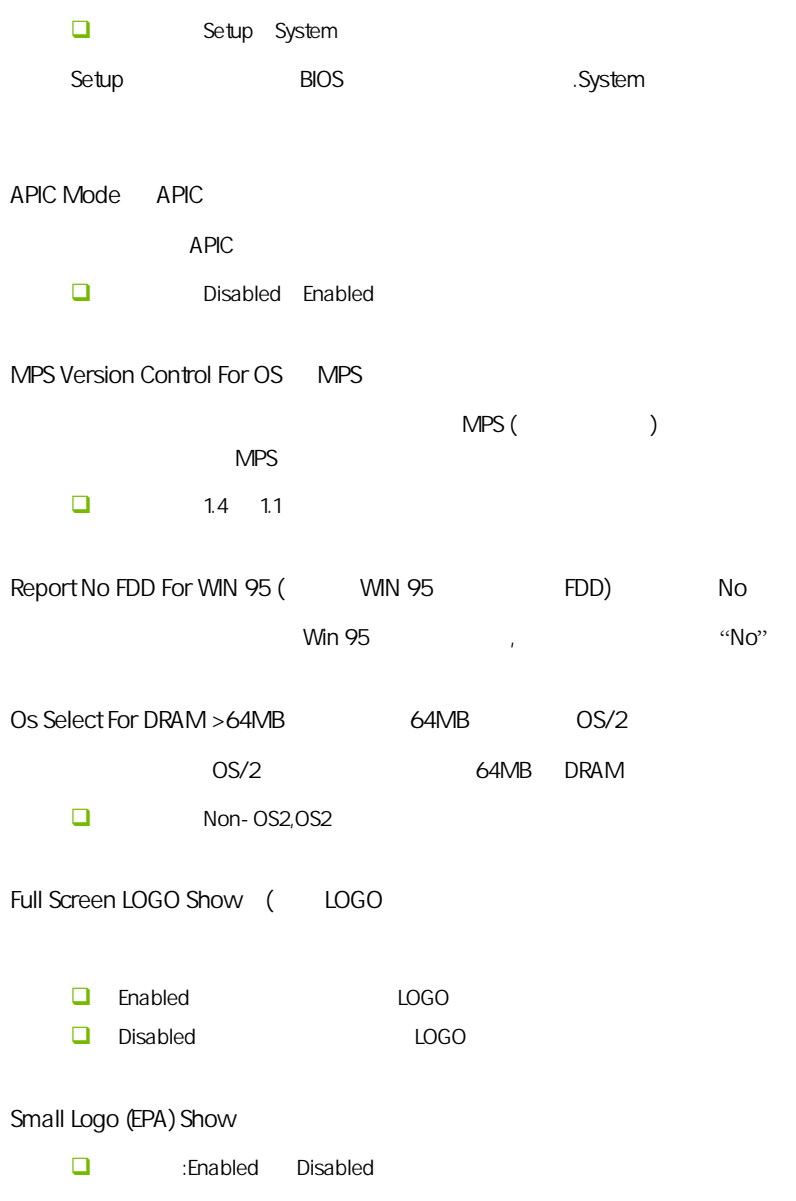

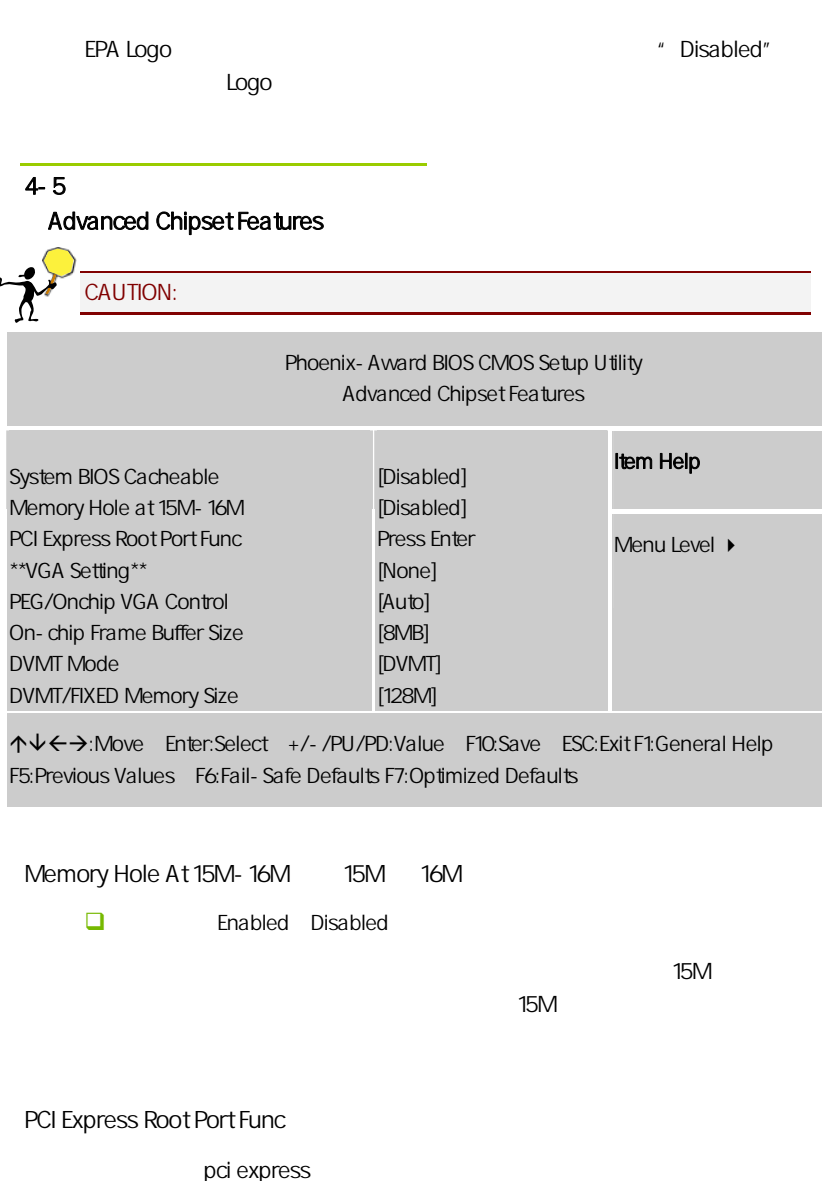

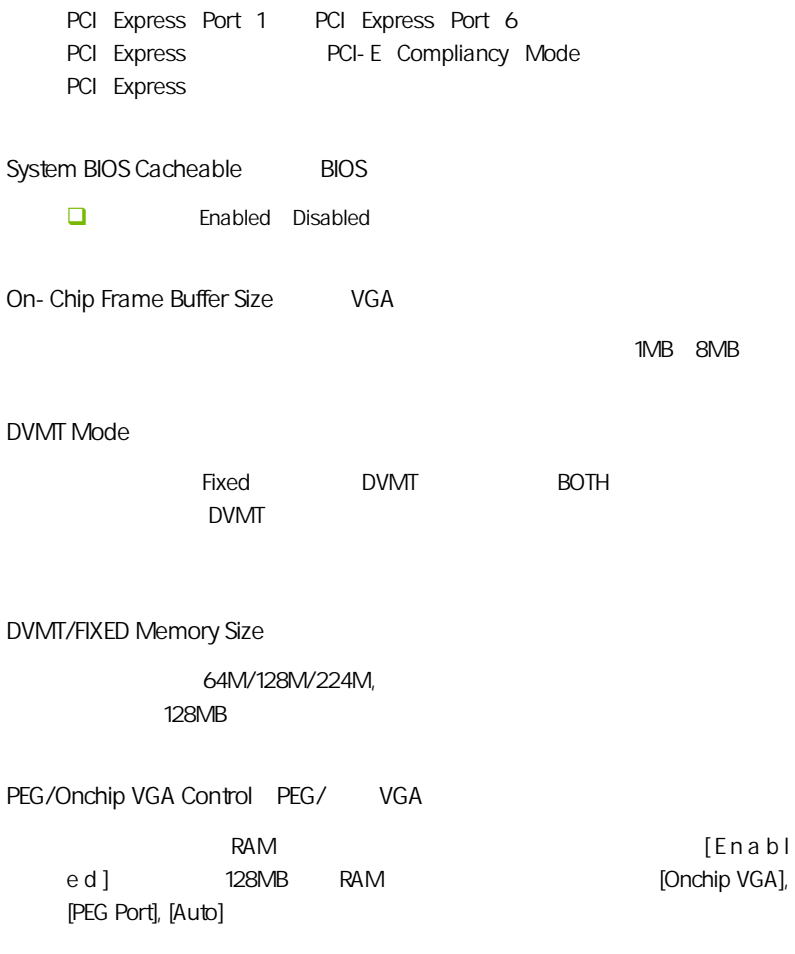

#### $4-6$ (Integrated Peripherals)

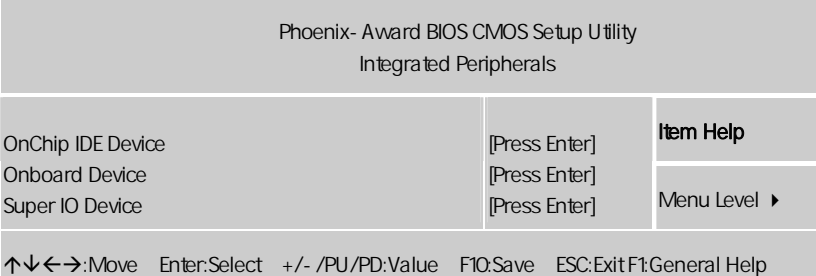

F5:Previous Values F6:Fail-Safe Defaults F7:Optimized Defaults

Onchip IDE Device IDE

l

IDE , ENTER

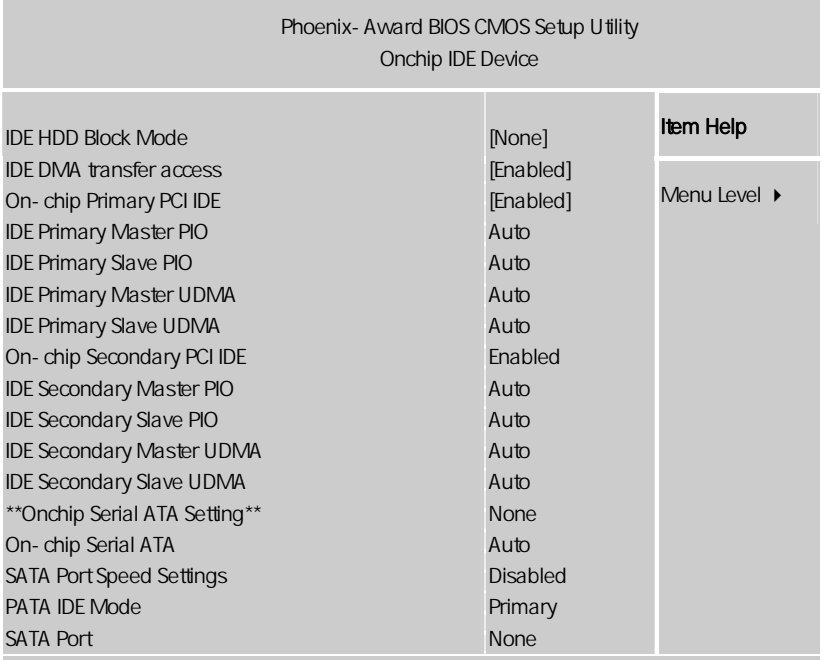

ÇÈÅÆ:Move Enter:Select +/-/PU/PD:Value F10:Save ESC:Exit F1:General Help F5:Previous Values F6:Fail-Safe Defaults F7:Optimized Defaults

IDE HDD Block Mode

选项为: Enabled, Disabled。

IDE DMA transfer access

**IDE DMA** 

 $R$ 

选项有:Enabled,Disabled。

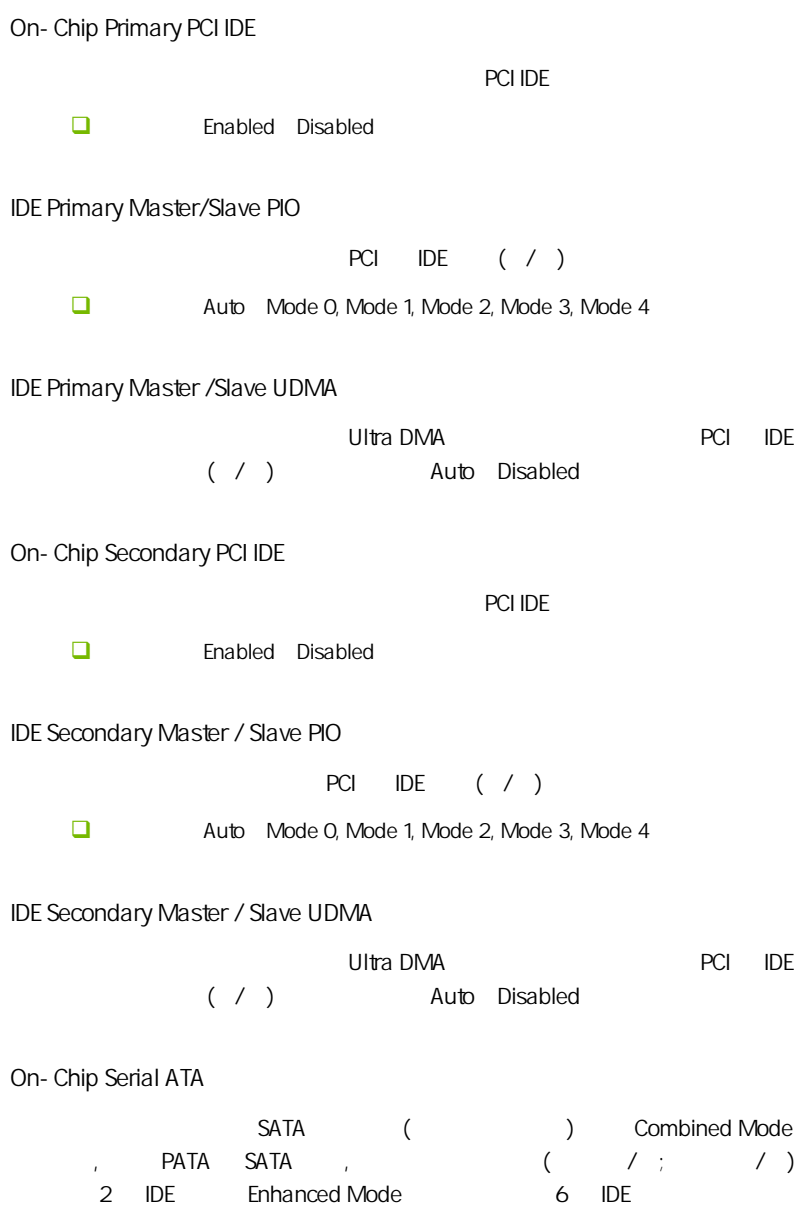

选项为: Disabled, Auto, Combined Mode, Enhanced Mode, STAT Only。

PATA IDE Mode

- SATA DATA IDE
- : Primary, Secondary  $\Box$

SATA Port

SATA P1, P3

Onboard Device

PCI , ENTER

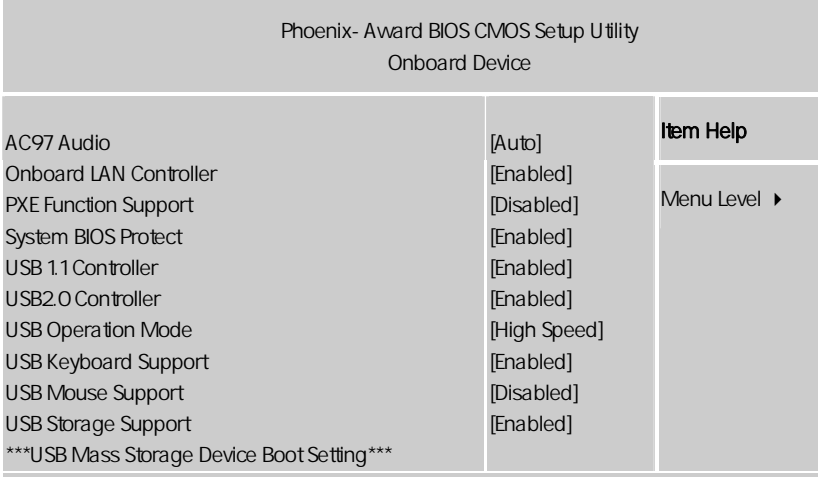

↑↓←→:Move Enter:Select +/-/PU/PD:Value F10:Save ESC:Exit F1:General Help F5:Previous Values F6:Fail-Safe Defaults F7:Optimized Defaults

AC97 Audio AC97 )

AC97 Auto, Disabled

onboard lan controller

 $\lambda$  lan  $\lambda$  lan  $\lambda$ 

PXE Function Support

PXE(preboot execute environment) htel Client/Server

IP TFTP trivial file transfer protocol MTFTP(multicast trivial file transfer protocol)

PXE Windows 95/98/2000/xp/2003/vista/2008,linux PXE and the property of the set of the set of the set of the set of the set of the set of the set of the set of the set of the set of the set of the set of the set of the set of the set of the set of the set of the set of , and the pcontract of  $PC$ 

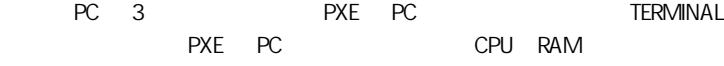

System BIOS Protect

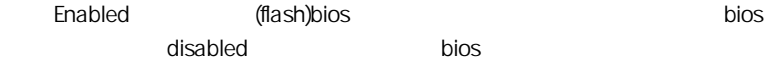

#### USB 1.1 Controller

 $($  usb1.1  $)$ USB2.0 Controller  $($  usb2.0  $)$ 

#### USB Operation Mode

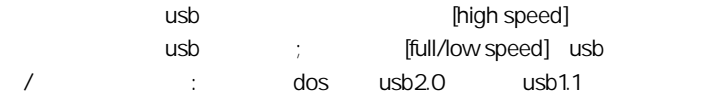

#### USB Keyboard Support

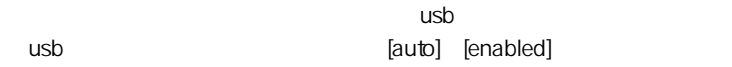

#### USB Mouse Support

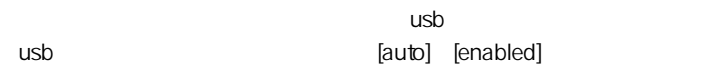

#### \*\*\*usb mass storage device boot setting\*\*\*

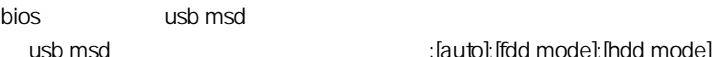

#### usb msd variable modes if  $[auto]$ ;  $[fdd \text{ model}]$ ;  $[hd \text{ model}]$

Super I/O Device

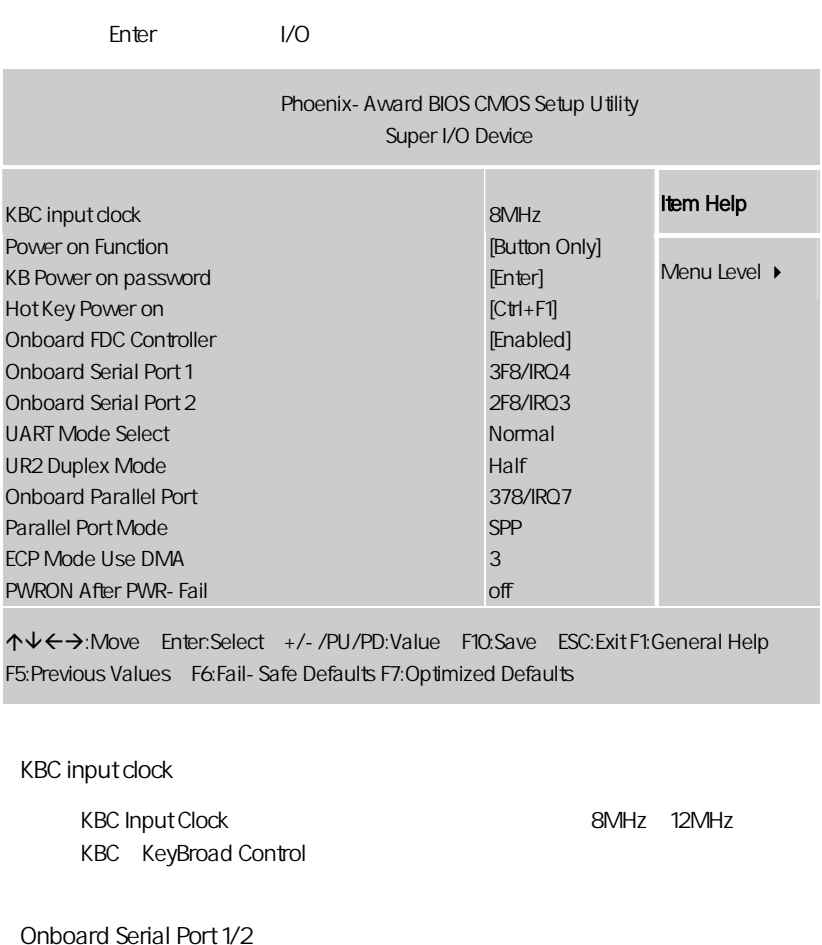

COM1& COM2 I/O 3F8/IRQ4 2F8/IRQ3

UART Mode Select

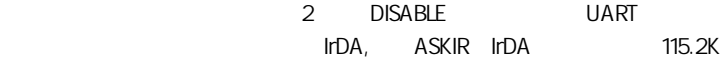

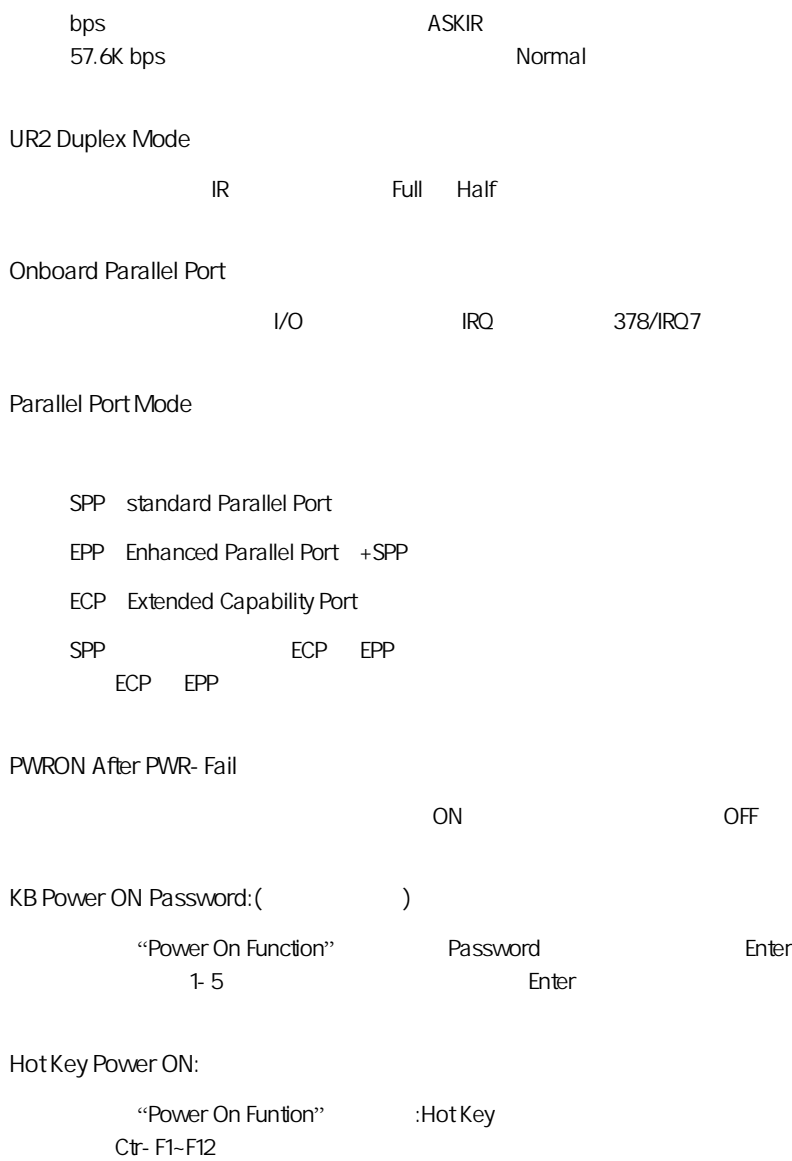

Onboard FDC Controller

"Enabled"

USB 1.0 Controller

 $USB1.0$ 

USB 2.0 Controller

USB2.0

USB Keyboard Function

USB

USB Mouse Function

USB

#### $4-7$ (Power Management Setup)

**BIOS** 

" Power Management SETUP"

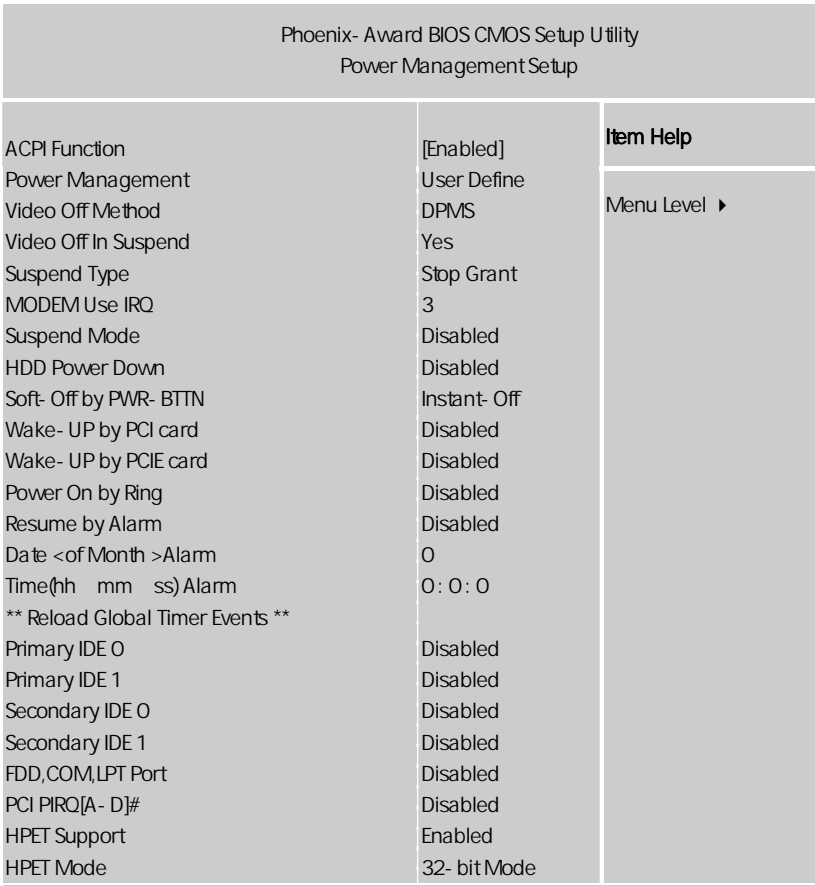

↑↓←→:Move Enter:Select +/-/PU/PD:Value F10:Save ESC:Exit F1:General Help F5:Previous Values F6:Fail-Safe Defaults F7:Optimized Defaults

注意**:** 只有当主板支持 S3 模式时,在这章里所描述的关于 S3 功能 ACPI-Function (ACPI )  $ACPI$ Ī

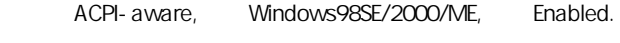

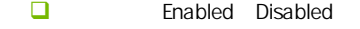

Power Management ()

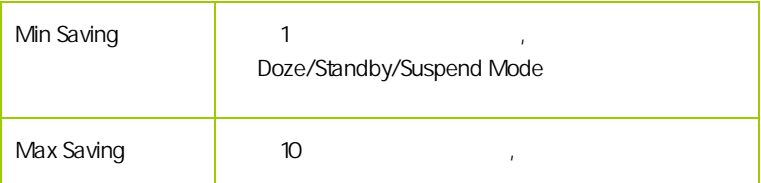

此选项决定不使用荧屏时,屏幕的显示风格.

Video Off Method

V/H SYNC+Blank

输入空白信号至影像缓冲器.

显示初始电源管理信号.

Blank Screen

 $DPMS( )$ 

Video Off In Suspend Yes No Suspend Type **Example 3** Stop Grant Contract Pwron Suspend MODEM Use IRQ MODEM IRQ 3 4 5 7 9 10 11 IRQ3 MODEM IRQ Suspend Mode  $\mathsf{U}$ Disabled 可选值:1Min(分钟)、2Min、4Min、8Min、12Min、20Min、30Min、40Min、 1Hour Disabled HDD Power Down (Superior Section 2015)  $\Box$  可选值:Disabled、1Min~15Min。 Soft- Off by PWR-BTTN Wake-Up by PCI card PCI  $\Box$ 

PCI .

**BIOS** 

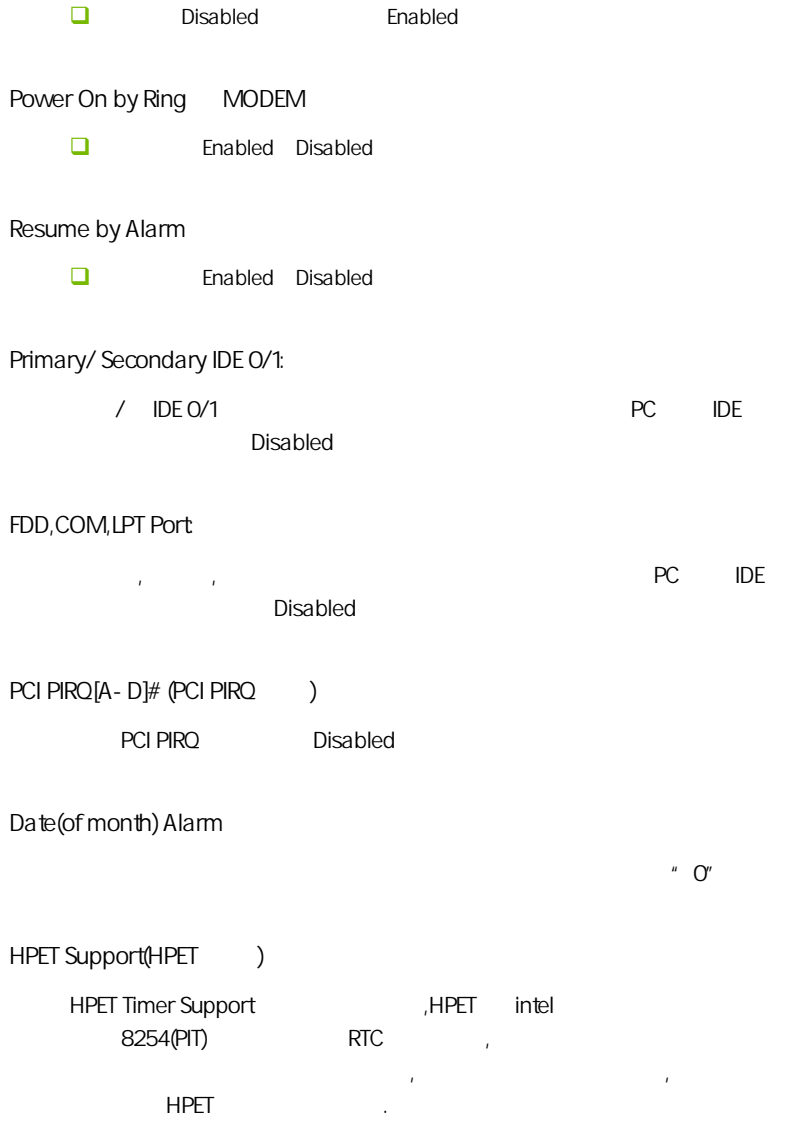

#### 4-8 PNP/PCI (PnP/PCI Configurations)

eci enterpretational product enterpretational product enterpretations and product enterpretations and product e

Phoenix-Award BIOS CMOS Setup Utility PNP/PCI Configurations **Item Help**<br>Init Display First **Initial Contract of Contract Contract of Contract Contract Property** Reset Configuration Data Resources Controlled By x IRQ Resources PCI/VGA Palette Snoop PCI Latency Timer(CLK) \*\* PCI Express relative items \*\* Maximum Payload Size [PCI Slot] Disabled [Auto(ESCD)] Press Enter [Disabled] [16] [4096] Menu Level •

ÇÈÅÆ:Move Enter:Select +/-/PU/PD:Value F10:Save ESC:Exit F1:General Help F5:Previous Values F6:Fail-Safe Defaults F7:Optimized Defaults

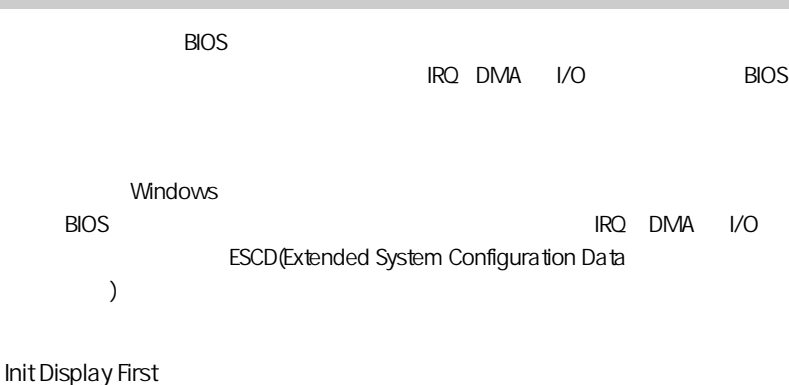

#### Reset configuration data

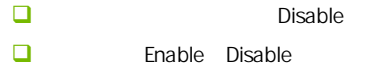

Resources controlled by (Second

Award plug and play bios(
BIOS)

可选值:Auto(ESCD),Manual。

IRQ Resources

"Press Enter" external state that the second the "Resources Controlled" By' 'Manual' **IRQ-3** assigned to PCI Device **IRQ-4** assigned to PCI Device **IRQ-5** assigned to PCI Device **IRQ-7** assigned to PCI Device **IRQ-9** assigned to PCI Device **IRQ-10** assigned to PCI Device **IRQ-11** assigned to PCI Device **IRQ-12** assigned to PCI Device **IRQ-14** assigned to PCI Device **IRQ-15** assigned to PCI Device PCI/VGA Palette snoop PCI/VGA ールの Enable はない マンクリック VGA しんしょう しんしょう しんしゅう しんしゅう しんしゅう しんしゅう しんしゅう しんしゅう しんしゅう しんしゅう しんしゅう しんしゅう しんしゅう しんしゅう CPU 注意**:** 此选项设计解决一些非标准 VGA 卡导致的问题。建议保留预

 $k$ 

Maximum Payload Size

PCI Latency Timer(CLK)

 $(0, 255)$ 

oci enterpretation in the contract of the contract of the contract of the contract of the contract of the contract of the contract of the contract of the contract of the contract of the contract of the contract of the cont

#### 4-9 (PC Health status)

 $CPU$ ,

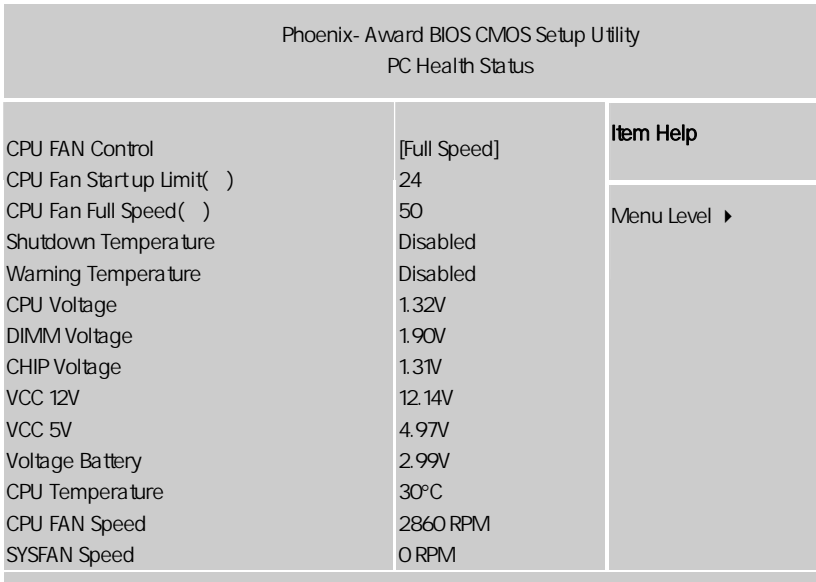

ÇÈÅÆ:Move Enter:Select +/-/PU/PD:Value F10:Save ESC:Exit F1:General Help F5:Previous Values F6:Fail-Safe Defaults F7:Optimized Defaults

PC Health Status **Manual According Transfer According According According According According According According According According According According According According According According According According Accordin** 

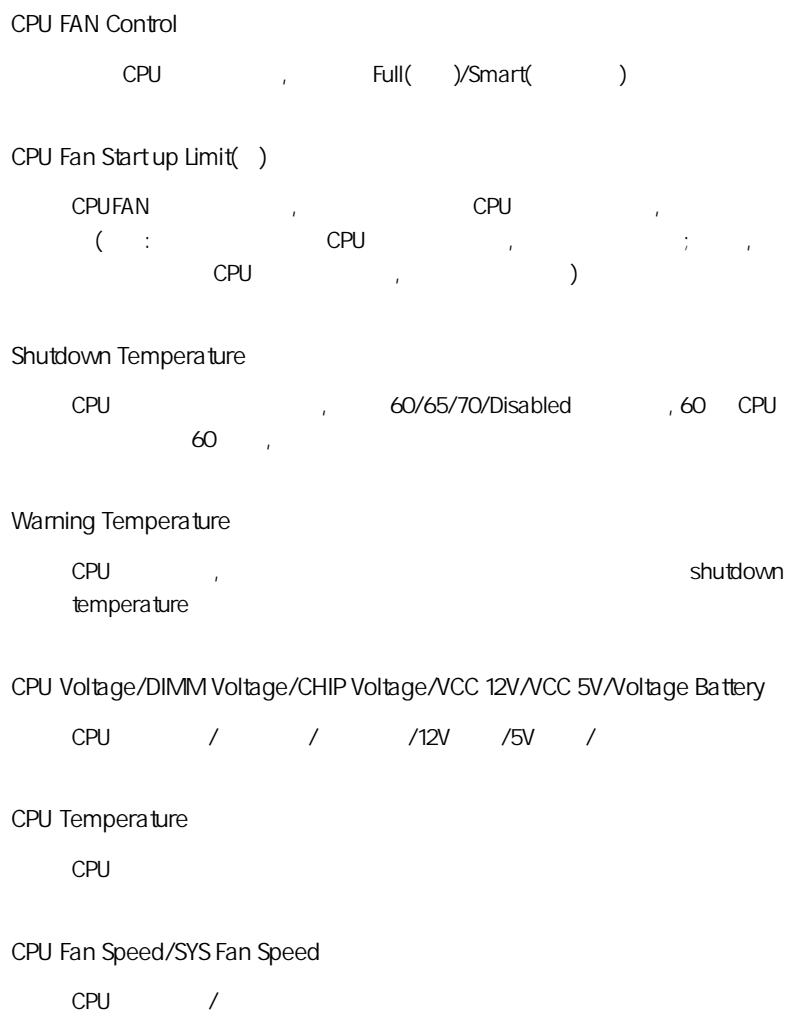

#### $4-10$  / (Colorful Magic Control)

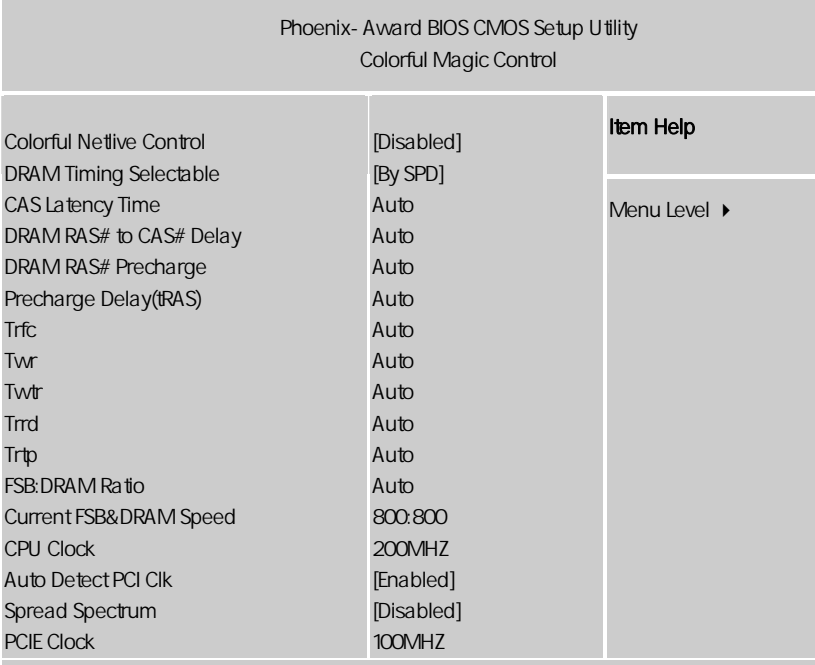

ÇÈÅÆ:Move Enter:Select +/-/PU/PD:Value F10:Save ESC:Exit F1:General Help F5:Previous Values F6:Fail-Safe Defaults F7:Optimized Defaults

Colorful Netlive Control

 $\blacksquare$ NetLive

- $\Box$  1.
- $\Box$  2. CMOS

"地、"随心所欲"地使用电脑。

 $\Box$  3.

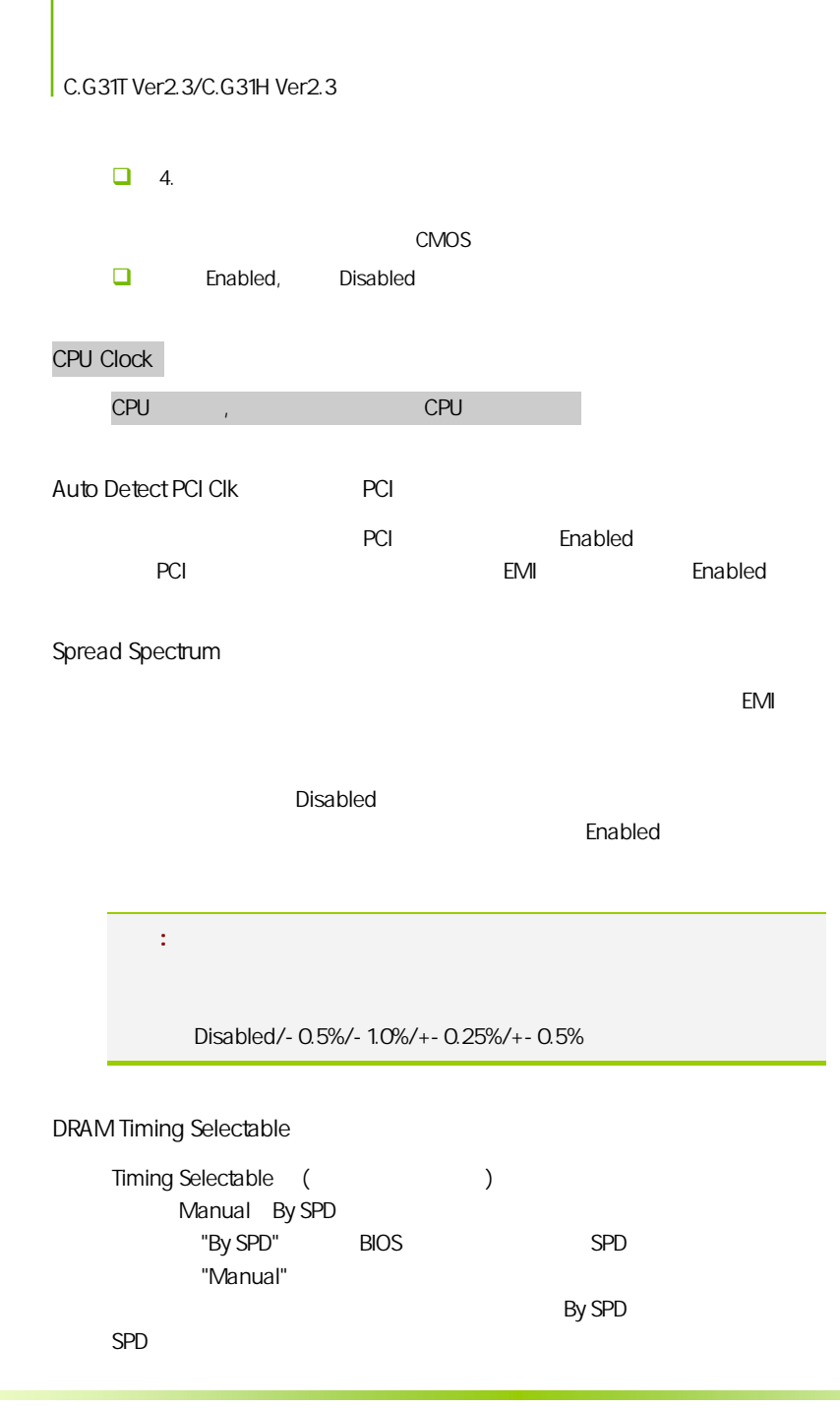

![](_page_64_Picture_89.jpeg)

**Twtr** 

![](_page_65_Picture_91.jpeg)

Trrd

![](_page_65_Picture_92.jpeg)

FSB:DRAM Ratio(fsb/
)

fsb/ CPU /

PCIE Clock

![](_page_65_Picture_93.jpeg)

#### $4-11$  / Load Failsafe/Optimized Defaults

 $B$ IOS  $B$ 

![](_page_65_Figure_9.jpeg)

#### $4-12$  / User password

![](_page_66_Picture_90.jpeg)

![](_page_66_Picture_91.jpeg)

## $4 - 13$

#### Save & Exit Setup

![](_page_66_Picture_92.jpeg)

![](_page_67_Picture_0.jpeg)

![](_page_67_Picture_91.jpeg)

![](_page_68_Picture_162.jpeg)

CAUTION: ENDS **BIOS BIOS BIOS** Protect(BIOS )/ FLASH Write Protect Disabled **BIOS** BIOS **BIOS**  $\therefore$  1. (AWD865/877/ AFUDOS) BIOS ( U 2. Advanced BIOS Features( BIOS ) First Boot Device( ) Removable, BIOS DOS .3. DOS DIR/P/W( ) CD ending BIOS the control BIOS the BIOS the BIOS the BIOS the control and a material and a material and a material and a material and a material and a material and a material and a material and a material and a material and BIOS OO, C1,2b ( AWARD BIOS) **CAUTION:** l  $D$  DEBUG

- $\triangleright$  00: The CPU
	- $\triangleright$  C1:
- $\geq$  2b:

 $\triangleright$  7F, FF, 96, 75  $\Box$  DEBUG EE, d4,2R (AMI BIOS)

- $\triangleright$  EE: CPU
- $\geq$  d4:
- $\geq$  2R:

注意**:** 以上只是主板工程师的经验,并不具有权威性, 仅供用户参考. CMOS.

![](_page_68_Picture_10.jpeg)